- **Points for Attention**<br>
player in exceptionally cold or hot, dusty, damp or dry<br>
the player to fall down while using it.<br>
vour battery when **1.** Do not use the player in exceptionally cold or hot, dusty, damp or dry environments.<br>2. Do not allow the player to fall down while using it. environments. **2.** Do not use the player in exceptionally cold or hot, dusty, damp or dry environments.<br>2. Do not allow the player to fall down while using it.<br>3. Please charge your battery when<br>A. Battery power icon shows an empty icon **2.** Points for Attention<br>1. Do not use the player in exceptionally cold or hot, dusty, damp or<br>1. Do not allow the player to fall down while using it.<br>3. Please charge your battery when<br>2. Battery power icon shows an empt **Points for Attention**<br>
Do not use the player in exceptionally cold or hot, dusty, damp or dry<br>
environments.<br>
Do not allow the player to fall down while using it.<br>
Please charge your battery when<br>
A. Battery power icon sh **Points for Attention**<br>
Do not use the player in exceptionally cold or hot, dusty, damp or dry<br>
environments.<br>
Do not allow the player to fall down while using it.<br>
Please charge your battery when<br>
A. Battery power icon sh **Points for Attention**<br>t use the player in exceptionally cold or hot, dusty, damp or dry<br>nments.<br>t allow the player to fall down while using it.<br>charge your battery when<br>Battery power icon shows an empty icon;<br>The system a
- 
- -
	-
	-
- **Points for Attention**<br>
Do not use the player in exceptionally cold or hot, dusty, damp or dry<br>
environments.<br>
Do not allow the player to fall down while using it.<br>
Please charge your battery when<br>
A. Battery power icon sh 1. Do not use the player in exceptionally cold or hot, dusty, damp or dry<br>environments.<br>2. Do not allow the player to fall down while using it.<br>3. Please charge your battery when<br>4. Battery power icon shows an empty icon;<br> Format the process of uploading or downloading or expect<br>The process of the process of the process of the process of the process of the process of the process of the process of uploading.<br>
The system automatically shuts do Do not allow the player to fall down while using it.<br>
Please charge your battery when<br>
A. Battery power icon shows an empty icon;<br>
B. The system automatically shuts down and the power is soon<br>
when you switch on the unit o
- The Solution May lead to the loss of files, for which is company<br>
1. Battery power icon shows an empty icon;<br>
1. The system automatically shuts down and the power is soon off<br>
1. There is no response if you operate on any Files in the proper stock of the base of the proper stock of the proper stock of the proper stock of the proper stock of the proper stock of the properation method. There is no response if you operate on any key Please do B. The system automatically shuts down and the power is soon off when you switch on the unit once again;<br>C. There is no response if you operate on any key<br>Please do not disconnect power abruptly when the player is being<br>fo when you switch on the unit once again;<br>C. There is no response if you operate on any key<br>Please do not disconnect power abruptly when the pla<br>formatted or in the process of uploading or downloadi<br>may lead to the error in 6. There is no response if you operate on any key<br>
4. Please do not disconnect power abruptly when the player is being<br>
formatted or in the process of uploading or downloading. Otherwise it<br>
may lead to the error in the pr Please do not disconnect power abruptly when the player<br>formatted or in the process of uploading or downloading.<br>may lead to the error in the program.<br>When this unit is used as a moving disk, the user shall st<br>files in the Formatted or in the process of uploading or downloading. Otherwise it<br>may lead to the error in the program.<br>5. When this unit is used as a moving disk, the user shall store or export<br>files in the proper file management ope may lead to the error in the program.<br>When this unit is used as a moving disk, the user shall store or export<br>files in the proper file management operation method. Any improper<br>operation method may lead to the loss of file
- 
- 

**Basic Ope**<br> **Power on**<br>
In the shutdown state, long press "  $\Phi$ " by<br> **Power off** 

**Basic Operation**<br>mg press " <sup>o</sup> " button boots<br>one press the " <sup>o</sup> " key 3 seconds then pon-un device **Basic Operation**<br>In the shutdown state, long press "  $\Phi$ " button boots<br>From the power on state, long press the "  $\Phi$ " key 3 seconds then pop-up device **Basic Ope**<br> **Power on**<br>
In the shutdown state, long press "  $\Phi$ " by<br> **Power off**<br>
In the power on state, long press the "<br>
potions, select " Power off " to shut down. **Basic Operation**<br>
In the shutdown state, long press "  $\Phi$ " button boots<br>
In the power on state, long press the "  $\Phi$ " key 3 seconds then pop-up device<br>
Ins, select " Power off " to shut down. **Basic Operation**<br>
In the shutdown state, long press "  $\Phi$ " button boots<br> **Power off**<br>
In the power on state, long press the "  $\Phi$ " key 3 seconds then po<br>
poptions, select " Power off " to shut down.<br> **Sleep**<br>
The machi

# **Sleep**

**Example 18 Salic Operation**<br>The machine under state, long press "  $\bullet$ " button boots<br>re off<br>In the power on state, long press the "  $\bullet$ " key 3 seconds then pop-up device<br>ns, select " Power off " to shut down.<br>The machin **Basic Operation**<br>
In the shutdown state, long press " $\Phi$ " button boots<br> **Power off**<br>
In the power on state, long press the " $\Phi$ " key 3 seconds then pop-up device<br>
options, select " Power off " to shut down.<br> **Sleep**<br>
T to resume normal mode. When the time being use this MID can enable this feature In the shutdown state, long press " $\bullet$ " button boots<br> **Power off**<br>
In the power on state, long press the " $\bullet$ " key 3 secon<br>
options, select "Power off" to shut down.<br> **Sleep**<br>
The machine under normal operating conditio **Power off**<br>
In the power on state, long press the "<br>
options, select " Power off " to shut down.<br> **Sleep**<br>
The machine under normal operating co<br>
Into hibernation, Now, Screen will close. Sho<br>
to resume normal mode. When In the power on state, long press the " $\Phi$ " key 3 seconds then pop-up device<br>ns, select " Power off" to shut down.<br>The machine under normal operating conditions, Short press the power button,<br>hibernation, Now, Screen wil Sleep<br>
The machine under normal operating conditions, Short press the power<br>
Into hibernation, Now, Screen will close. Short press the power button again, I<br>
to resume normal mode. When the time being use this MID can enab **Sleep**<br>
The machine under normal operating condition<br>
Into hibernation, Now, Screen will close. Short pre<br>
to resume normal mode. When the time being use<br>
when, To reduce power consumption.<br> **Power reset**<br>
If there is shu The machine under normal operating conditions, Short press the power button,<br>hibernation, Now, Screen will close. Short press the power button again, Be able<br>sume normal mode. When the time being use this MID can enable t Into hibernation, Now, Screen will close. Short press the power button again, Be able<br>to resume normal mode. When the time being use this MID can enable this feature<br>when, To reduce power consumption.<br>**Power reset**<br>If the

sume normal mode. When the time being use this MID can enable this feature<br>
1, To reduce power consumption.<br>
If there is shutdown to the player in the process of operation, you can turn off<br>
estart the player by pressing when, To reduce power consumption.<br> **Power reset**<br>
If there is shutdown to the player in the process of operation, you can turn off<br>
and restart the player by pressing "reset" key.<br>
Screen time out<br>
If you do not contact interface. If there is shutdown to the player in the process of operation, you can turn off estart the player by pressing "reset" key.<br> **en time out**<br>
If you do not contact the player within the set time, and do no operate by the<br>
I and restart the player by pressing "reset" key.<br>
Screen time out<br>
If you do not contact the player within the set time, and do no operate by the<br>
button, the contact screen will be automatically turns off.<br>
In any state, **Using the Micro SD card** After this unit is connected with the computer, you will find two moving disks.<br>
The any state, short press "  $\Phi$  " button and for activation; Then skid the lock ands to the green of spotted which will accomplish to acce In any state, short press " $\Phi$ " button and for activation; Then skid the lock<br>upwards to the green of spotted which will accomplish to access to the upper<br>interface.<br>If it is necessary to deactivate the contact screen ti

upwards to the green of spotted which will accomplish to access to the upper<br>interface.<br>If it is necessary to deactivate the contact screen time out function, you can set<br>the [Screen time out] option under [display] functi

supports the extension of the Micro SD card from4GB to 32GB.<br>Inserting and Pulling out the Micro SD card<br>Inserting:

# **Inserting:**

**Inserting and Pulling out the Micro SD card from4GB to 32GB.**<br> **Inserting and Pulling out the Micro SD card**<br> **Inserting:**<br>
Put the Micro SD card face up (side with words), and slightly force the car<br>
the pulst of the pur orts the extension of the Micro SD card from 4GB to 32GB.<br> **The Micro SD card containst the Micro SD card**<br>
Put the Micro SD card face up (side with words), and slightly force the card into<br>
ocket of the card, i.e. connect supports the extension of the Micro SD card from 4GB to 32GB.<br> **Inserting and Pulling out the Micro SD card**<br> **Inserting:**<br>
Put the Micro SD card face up (side with words), and slightly force the card into<br>
the socket of t supports the extension of the Micro SD card from 4GB to 32GB<br> **Inserting and Pulling out the Micro SD card.**<br> **Inserting:**<br>
Put the Micro SD card face up (side with words), and slig<br>
the socket of the card, i.e. connecting orts the extension of the Micro SD card from4GB to 32GB.<br> **Extragand Pulling out the Micro SD card**<br>
Put the Micro SD card face up (side with words), and slightly force the card into<br>
ocket of the card, i.e. connecting the supports the extension of the Micro SD card is<br> **Inserting and Pulling out the Micro SD cand**<br> **Inserting:**<br>
Put the Micro SD card face up (side wit<br>
the socket of the card, i.e. connecting the is<br>
content in the Micro SD

# **Pulling:**

# *Caution:*

Put the Micro SD card face up (side with words), and slightly force the card into ocket of the card, i.e. connecting the unit. Under this state, you can play the net in the Micro SD card.<br> **ng:**<br>
Slightly push the Micro SD Put the Micro SD card face up (side with words), and slightly force the card into<br>the socket of the card, i.e. connecting the unit. Under this state, you can play the<br>content in the Micro SD card.<br>**Pulling:**<br>Slightly push the socket of the card, i.e. connecting the unit. Under this state, you can play the content in the Micro SD card.<br> **Pulling:**<br>
Slightly push the Micro SD, and it will bounce by a section, and then you can take it out.<br> **C** content in the Micro SD card.<br> **Pulling:**<br>
Slightly push the Micro SD, and it will bounce by a section, an<br>
take it out.<br>
Caution:<br>
Please perform inserting and pulling operation when power is of<br>
will lead to the loss or Slightly push the Micro SD, and it will bounce by a section, and then you can<br>it out.<br>ion:<br>ion:<br>Please perform inserting and pulling operation when power is off! Otherwise, it<br>lead to the loss or damage to the files within The duration available of the batteries.<br>The duration:<br>The duration:<br>The duration available to perform read and write operation for the disk notes of the<br>power will be unable to perform read and write operation for the dis **Caution:**<br>
Please perform inserting and pulling operation when power is off! Otherwise, it<br>
will lead to the loss or damage to the files within the unit! If no card is inserted, the<br>
computer will be unable to perform rea Please perform inserting and pulling operation when power is off! Otherw.<br>
Will lead to the loss or damage to the files within the unit! If no card is inserted<br>
computer will be unable to perform read and write operation f

# **Battery:**

buter will be unable to perform read and write operation for the disk notes of the<br>removable disk (Micro SD card).<br>High capacity Polymer battery is used for this unit.<br>The duration available of the battery power depends on **Example 2.1**<br> **Example and Chargers Altery:**<br>
High capacity Polymer battery is used for this unit.<br>
The duration available of the battery power depends on volume, types of playing<br>
files and operation of batteries. The pl **Example 19 Example 12 Example 10**<br> *We Exergentian Endemand Statery is used for this u*<br> *The duration available of the battery power depfiles and operation of batteries. The player can be spower off time" or "display set 1. A new battery is used for this unit.*<br> **1.** The duration available of the battery power depends on volume, types of playing<br>
files and operation of batteries. The player can be set up by the user as "user define<br>
power The duration available of the battery power depends on volume, types of playing<br>files and operation of batteries. The player can be set up by the user as "user define<br>power off time" or "display setup" to save batteries.<br> *every 2 or 3 months during storage.*<br> *every in the storp by the user as* off time" or "display setup" to save batteries.<br> **Every 2** is a more in the recharged by USB port, please charge the deped USB cable and Charger. O

# **Charging:**

Profit filme" or "display setup" to save batteries.<br>
This unit can be recharged by USB port, please charge the device only by<br>
poped USB cable and Charger. Other Charger might damage the machine.<br> *A new battery may be emp* This unit can be recharged by USB port, please charge the device only by<br>equipped USB cable and Charger. Other Charger might damage the machine.<br>Warnings for charging:<br>1. A new battery may be empty and not charged before y

- 
- 

using the player, a long-term customer surveys and after-sales service Practice shows<br>that the malfunction of the portable player In many cases were caused by using<br>inappropriate accessories, in particular the power adapte that the malfunction of the portable player In many cases service Practice shows<br>that the malfunction of the portable player In many cases were caused by using<br>inappropriate accessories, in particular the power adapter.<br>Us using the player, a long-term customer surveys and after-sales service Practice shows<br>that the malfunction of the portable player In many cases were caused by using<br>inappropriate accessories, in particular the power adapte

If the player, a long-term customer surveys and after-sales service Practice shows<br>the malfunction of the portable player In many cases were caused by using<br>propriate accessories, in particular the power adapter.<br>Use the s using the player, a long-term customer surveys and after-sales service Practice shows<br>that the malfunction of the portable player In many cases were caused by using<br>inappropriate accessories, in particular the power adapte using the player, a long-term customer surveys and after-sales service Practice shows<br>that the malfunction of the portable player In many cases were caused by using<br>inappropriate accessories, in particular the power adapte using the player, a long-term customer surveys and after-sales service Practice shows<br>that the malfunction of the portable player In many cases were caused by using<br>inappropriate accessories, in particular the power adapte using the player, a long-term customer surveys and after-sales service Practice shows<br>that the malfunction of the portable player In many cases were caused by using<br>inappropriate accessories, in particular the power adapte using the player, a long-term customer surveys and after-sales service Practice shows<br>that the malfunction of the portable player In many cases were caused by using<br>inappropriate accessories, in particular the power adapte that the malfunction of the portable plain<br>inappropriate accessories, in particular the<br>Use the substandard power adapter w<br>considerably, the voltage instability will<br>portable player and bring permanent c<br>reliability, Use In customer surveys and after-sales service Practice shows<br>
se portable player In many cases were caused by using<br>
particular the power adapter.<br>
wwer adapter will shorten the life of the portable player by<br>
stability will also reduced the vocal quality of<br>t, In addition, Use the substandard<br>n which will disserve the safety of<br>**IT T Ablet**<br>After charging the battery, press<br>and hold the power button for up<br>to 5 seconds until the pattern

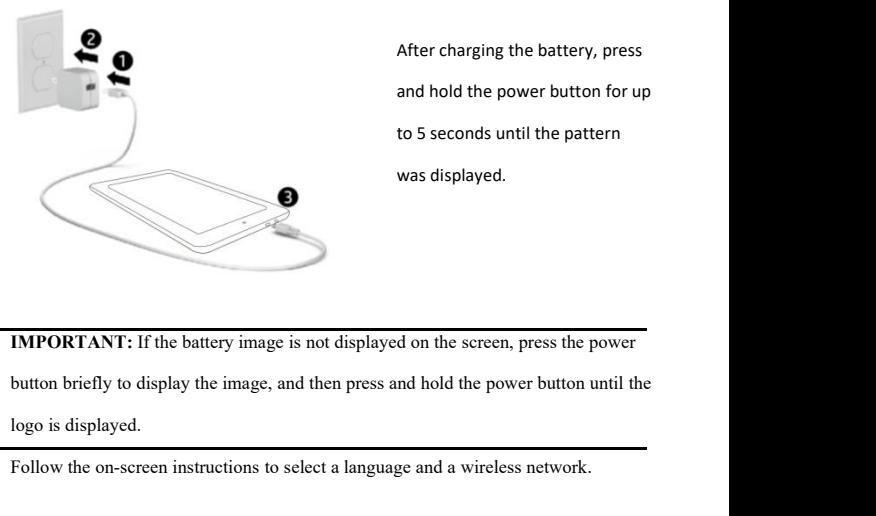

t, In addition, Use the substandard<br>
in which will disserve the safety of<br> **and the power button for up**<br>
to 5 seconds until the pattern<br>
was displayed. n which will disserve the safety of<br> **IT tablet**<br>
After charging the battery, press<br>
and hold the power button for up<br>
to 5 seconds until the pattern<br>
was displayed. **IT tablet**<br>After charging the battery, pr<br>and hold the power button fo<br>to 5 seconds until the patterr<br>was displayed.

to 5 seconds until the pattern<br>was displayed.<br> **EXECUTE:** If the battery image is not displayed on the screen, press the power<br>
button briefly to display the image, and then press and hold the power button until the<br>
logo IMPORTANT: If the battery image is not displayed on the screen, press the power<br>button briefly to display the image, and then press and hold the power button until the<br>logo is displayed.<br>Follow the on-screen instructions t

- 
- 
- All apps—Display a list of all apps installed.<br>Setting —Set the WLAN, BT, Brightness etc.<br>button moves back one step to the previous menu/page. All apps—Display a list of all apps installed.<br>Setting —Set the WLAN, BT, Brightness etc.<br>button moves back one step to the previous menu/page.<br>button returns immediately to the main screen. The button moves back one step to the previous menu/page.<br>The button moves back one step to the previous menu/page.<br>The button returns immediately to the main screen.<br>The button returns immediately to the main screen.<br>The
- 
- **COMBANDER All apps—Display a list of all apps installed.**<br> **COMBANDER SET SET SET SET SET SET SET SET SET SCREEN THE SURFER SURFER SURFER SURFER SURFER SURFER SURFER SURFER SURFER SURFER SURFER SURFER SURFER SURFER SURFE** The button displays a list of all apps installed.<br>
Setting —Set the WLAN, BT, Brightness etc.<br>
The button moves back one step to the previous menu/page.<br>
The button returns immediately to the main screen.<br>
The button displ

(Table 1)<br>
All apps—Display a list of all apps installed.<br>
The<br>
<sup>B</sup> button moves back one step to the previous menu/page.<br>
The<br>
<sup>B</sup> button returns immediately to the main screen.<br>
The<br>
The button displays a menu of recentl All apps—Display a list of all apps installed.<br> **NOTE:** The appearance of the WLAN, BT, Brightness etc.<br>
The appearance of the main screen.<br>
The appearance of the Home screen may vary.<br> **NOTE:** The appearance of the Home s

**Search**—Allow you to speak one or more keywords to search that alled search physical example applications.<br> **Search**—Allow you to type one or more keywords to search.<br> **Search—Allow you to type one or more keywords to sea Volution moves back one step to the previous menu/page.**<br> **Volution returns immediately to the main screen.**<br> **Volution displays a menu of recently opened applications.**<br> **The appearance of the Home screen may vary.**<br> **Se** The **External The installed search** applications.<br>
The **Extending Search** applications.<br>
(This interface adds a "CLEAR ALL" button)<br> **NOTE:** The appearance of the Home screen may vary.<br> **Search—Allow you to type one or mor Example Search—Allow you to type one or more keywords**<br> **2** Voice search—Allow you to speak one or more key<br>
with the installed search app.<br>
\*The search feature varies by model and country.<br> **. SETTINGS MENU** 

\*The search feature varies by model and country.<br>
. SETTINGS MENU<br>
The settings menu allows you to adjust Tablet cellphone System Configuration.<br>
To Change Settings:<br>
1. Touch the "Settings" **10.** menu icon on the Applicat **SETTINGS MENU**<br>The settings menu allows you to adjust Tablet cell<br>To Change Settings:<br>1. Touch the "Settings"<br>will open. 1. **SETTINGS MENU**<br>
1. Touch the "Settings" **1.** Touch the "Settings" **1.** Touch the "Settings" **1.** Touch the "Settings" **1.** Touch the "Settings" **1.** Touch a category title to view further options on the right side of t **SETTINGS MENU**<br>The settings menu allows you to adjust Table To Change Settings:<br>1. Touch the "Settings" **100** menu icon of<br>will open.<br>2. Touch a category title to view further op 2. The settings menu allows you to adjust Tablet cellphone System Configuration.<br>
To Change Settings:<br>
1. Touch the "Settings" <sup>10</sup> menu icon on the Application menu. The Settings menu<br>
will open.<br>
2. Touch a category titl

- Wi-Fi Connect to/disconnect from wireless networks, view connection status • Wi-Fi – Connect to/disconnect from wireless networks, view connection status<br>• Bluetooth – Connect or disconnect Bluetooth devices<br>• Display – Adjust display settings. • Wi-Fi – Connect to/disconnect from wireless networks, view<br>• Bluetooth – Connect or disconnect Bluetooth devices<br>• Display – Adjust display settings.<br>• Prompt & Notifications – Adjust different notification settings. • Wi-Fi – Connect to/disconnect from wireless networks, view connection status<br>• Bluetooth – Connect or disconnect Bluetooth devices<br>• Display – Adjust display settings.<br>• Prompt & Notifications – Adjust different notifica • Wi-Fi - Connect to/disconnect from wireless networks, view connection status<br>• Bluetooth – Connect or disconnect Bluetooth devices<br>• Display – Adjust display settings.<br>• Prompt & Notifications – Adjust different notifica • Wi-Fi - Connect to/disconnect from wireless networks, view connection stat<br>• Bluetooth – Connect or disconnect Bluetooth devices<br>• Display – Adjust display settings.<br>• Prompt & Notifications – Adjust different notificati
- 
- 
- 
- 
- 
- Bluetooth Connect or disconnect Bluetooth devices<br>• Display Adjust display settings.<br>• Prompt & Notifications Adjust different notification settings.<br>• Audio Profiles Adjust the different audio settings such as r

- Display Adjust display settings.<br>• Prompt & Notifications Adjust different notification settings.<br>• Audio Profiles Adjust the different audio settings such as ringtones.<br>• Apps A list of all apps downloaded and r • Prompt & Notifications – Adjust different notification settings.<br>• Audio Profiles – Adjust the different audio settings such as ringtones.<br>• Apps – A list of all apps downloaded and running.<br>• Storage & USB – View your p consumption. • Apps – A list of all apps downloaded and running.<br>• Storage & USB – View your phone's internal and external storage settings.<br>(Note: the operation system software occupied some part of capacity).<br>• Battery – View the sta
- 

• Storage & USB – View your phone's internal and external storage settings.<br>
(Note: the operation system software occupied some part of capacity).<br>
• Battery – View the status of your battery and make adjustments to power<br> (Note: the operation system software occupied<br>
• Battery – View the status of your battery and<br>
consumption.<br>
• Memory – View the total memory capacity a<br>
(Note: this is for RAM memory, if it's 1GB ra<br>
around 0.90-0.93GB). • Battery – View the status of your battery and make adjustments to power<br>consumption.<br>
• Memory – View the total memory capacity and free memory capacity.<br>
(Note: this is for RAM memory, if it's 1GB ram, the displayed tot • Memory – View the total memory capacity and free memory capacity.<br>
(Note: this is for RAM memory, if it's 1GB ram, the displayed total memory will be<br>
around 0.90-0.93GB).<br>
• Users - Switch between Owner and Guest<br>
• Loc • Note: this is for RAM memory, if it's 1GB ram, the displayed total memory will be<br>
• Users - Switch between Owner and Guest<br>
• Location – Change approximate location detection, improve search results, GPS<br>
• Security – A

- 
- satellites
- 
- Accounts Add or remove email and Google™ accounts such as Gmail, Google
- 
- Accounts Add or remove email and Google™ accounts such as Gmail, Google<br>• Google Location, security, Ads, Nearby, Set up nearby device.<br>• Language and input add to the dictionary, edit on-screen keyboard settings, • Accounts – Add or remove email and Google<sup>TM</sup> accounts such as Gmail, Google<br>• Google – Location, security, Ads, Nearby, Set up nearby device.<br>• Language and input – add to the dictionary, edit on-screen keyboard settin • Accounts – Add or remove email and Google<br>• Google – Location, security, Ads, Nearby, S.<br>• Language and input – add to the dictionary, search, etc.<br>• Backup and reset – Backup and restore data, • Accounts – Add or remove email and Google™ accounts such as Gmail, Google<br>• Google – Location, security, Ads, Nearby, Set up nearby device.<br>• Language and input – add to the dictionary, edit on-screen keyboard settings, • Accounts – Add or remove email and Google™ accounts such as Gmail, Google<br>
• Google – Location, security, Ads, Nearby, Set up nearby device.<br>
• Language and input – add to the dictionary, edit on-screen keyboard setting • Google – Location, security, Ads, Nearby, Set up nearby device.<br>• Language and input – add to the dictionary, edit on-screen keyboard settings, vocal<br>search, etc.<br>• Backup and reset – Backup and restore data, perform fac • Language and input – add to the dictionary, edit on-screen keyboard settings, vocal<br>search, etc.<br>• Backup and reset – Backup and restore data, perform factory reset, etc.<br>• Date & time – Set date, time zone, time, clock • Backup and reset – Backup and restore data, perform factory reset, etc.<br>• Date & time – Set date, time zone, time, clock format etc.<br>• Accessibility – Set up large text, auto-rotate screen, speak password etc.<br>• About Ph
- 
- 
- 
- 
- Exercise and reset Backup and restore data, perform factory reset, etc.<br>
Correct Ation Set date, time zone, time, clock format etc.<br>
Correct Accessibility Set up large text, auto-rotate screen, speak password etc.<br>
C Click to see all the settings, easy to quickly jump.<br>
Click to see all the settings" added the hamburger menu, in the two level settings in the upper left<br>
Comer of the interface, you will see this hamburger menu.<br>
Click t

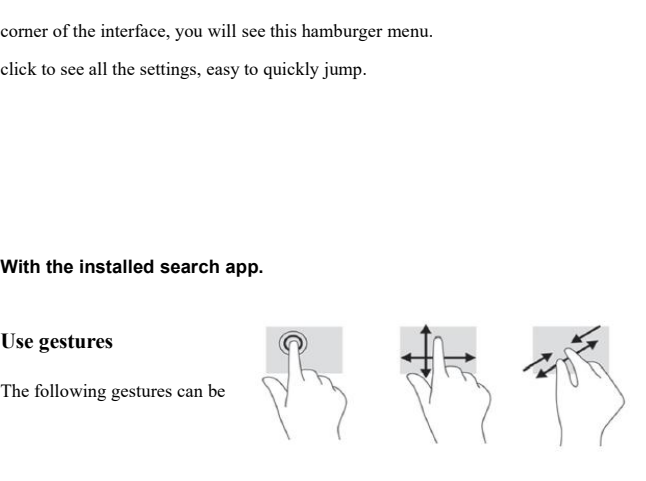

used with your tablet:<br>Organize the Home screen<br>• To add an app or a widget to the Home screen, touch used with your tablet:<br>Organize the Home screen<br>• To add an app or a widget to the Home screen, touch the **Apps** tat<br>tab, and then tap and hold an app or widget until it is added to the H For a with your tablet:<br>• To add an app or a widget to the Home screen, touch the **Apps** tab or the **Widgets**<br>• To remove an app or widget from the Home screen, drag it to the X at the top of the<br>• To remove an app or widg

**Organize the Home screen**<br>
• To add an app or a widget to the Home screen, touch the **Apps** tab or the **Widgets**<br>
tab, and then tap and hold an app or widget until it is added to the Home screen.<br>
• To remove an app or wi • To add an app or a widget to the Home screen, touch the **Apps** tab or the **Widgets**<br>• To add an app or a widget to the Home screen, touch the **Apps** tab or the **Widgets**<br>tab, and then tap and hold an app or widget until used with your tablet:<br> **Crice Comment Comment Comment Comment Comment Comment Commental**<br> **Change your tablet's view**<br> **Change your tablet's view**<br>
The Auto-rotate feature allows you to change your tablet's view. For la<br> The Auto-rotate feature allows you to change your tablet's view.<br>
Note that the Automorean app or widget from the Home screen, drag it to the X at the top of the<br>
screen.<br>
Change your tablet's view.<br>
The Auto-rotate featur Fractionally. The tablet tablet horizontally is added to the Home screen.<br>
• To remove an app or widget from the Home screen, drag it to the X at the top of the screen.<br> **Change your tablet's view**<br>
The Auto-rotate feature • To remove an app or widget from the Home screen, drag it to the X at<br>screen.<br>**Change your tablet's view**<br>The Auto-rotate feature allows you to change your tablet's view. For lar<br>hold the tablet horizontally. For portrait

**Change your tablet's view**<br>The Auto-rotate feature allows you to change your tablet's view. For landscape view,<br>hold the tablet horizontally. For portrait view, hold the tablet vertically.<br>**NOTE:** Some apps do not rotate **Change your tablet's view**<br>The Auto-rotate feature allows you to change your tablet's view. For landscape view,<br>hold the tablet horizontally. For portrait view, hold the tablet vertically.<br>**NOTE:** Some apps do not rotate The Auto-rotate feature allows you to change you<br>hold the tablet horizontally. For portrait view, ho<br>**NOTE:** Some apps do not rotate automatically.<br>To change the Auto-rotate setting, swipe down fr<br>notifications, and then t For Practice Leading anows you to enting your about 3 view. For hold the tablet horizontally. For portrait view, hold the tablet verticall **NOTE:** Some apps do not rotate automatically.<br>**Return 4** To change the Auto-rotat To change the Auto-rotate setting, swipe down from the top of the screen to d<br>notifications, and then touch the Screen rotation icon to lock  $\leftarrow^{\mathbf{A}}$  or unlock<br>the screen rotation.<br>**Return to the Home screen**<br>To quick **Applies Applies Applies and Section Apps**<br> **Applies Applies Applies Applies Applies Applies Applies Applies Applies Applies Applies Applies Applies Applies Applies Applies Applies Applies Applies Applies Applies Applies** 

**Widgets**—Touch **(iii)**, and then touch the Widgets tab to see a list of all widgets.<br>**Notification**—Swipe down from the top of the screen to see your notifications. Widgets—Touch  $\overline{(\mathbf{u})}$ , and then touch the Widgets tab to see a list of all widgets.<br>Notification—Swipe down from the top of the screen to see your notifications.<br>Back up your data Widgets—Touch **COD**, and then touch the Widgets tab to se<br> **Notification**—Swipe down from the top of the screen to see y<br> **Back up your data**<br>
Strongly encourages that you periodically back up your perso<br>
your tablet to an

Vidgets—Touch **(iii)**, and then touch the Widgets tab to see a list of all widgets.<br>Notification—Swipe down from the top of the screen to see your notifications.<br>Back up your data<br>Strongly encourages that you periodically Widgets—Touch <sup>(1111</sup>), and then touch the Widgets tab to see a list of all widgets.<br>Notification—Swipe down from the top of the screen to see your notifications.<br>**Back up your data**<br>Strongly encourages that you periodical **Widgets—Touch (iii)**, and then touch the Widgets tab to see a list of a<br>**Notification—Swipe down from the top of the screen to see your notific**<br>**Back up your data**<br>Strongly encourages that you periodically back up your p

# **Specification**

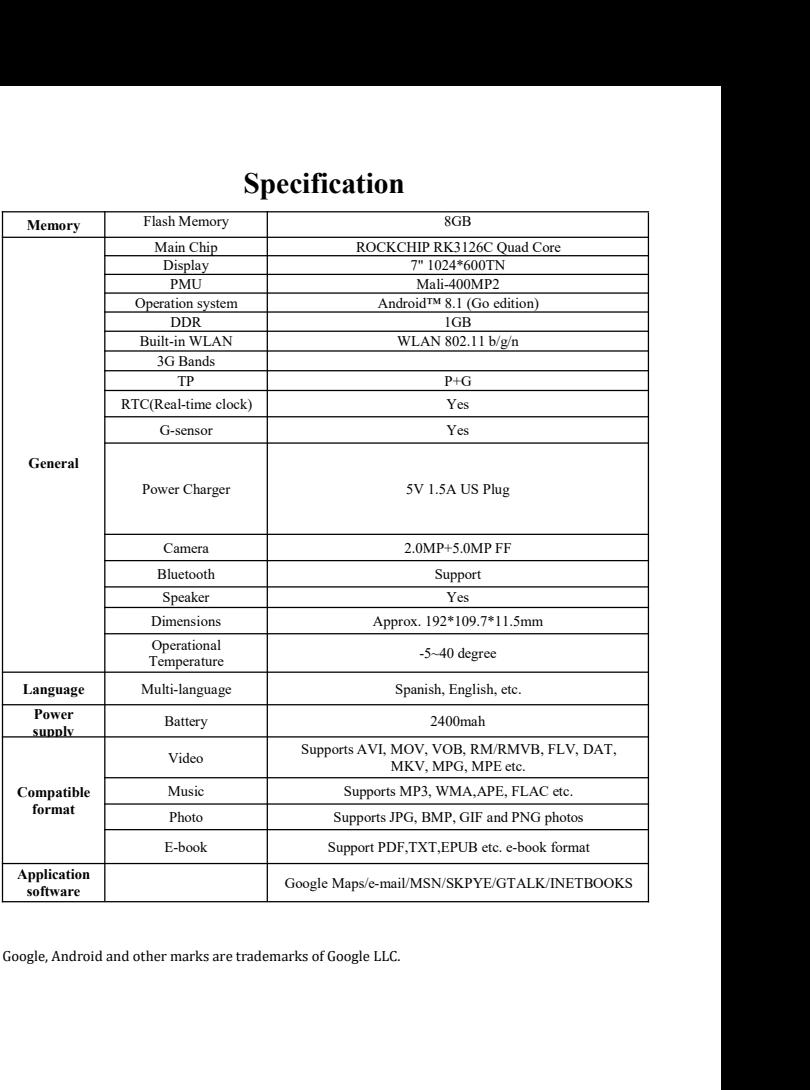

- **Puntos de Atención**<br>
Tablet en ambientes excepcionalmente fríos o calientes,<br>
númedos o secos.<br>
e la Tablet se caiga mientras la usa.<br>
ue la batería cuando: **Puntos de Atención**<br>1. No utilice la Tablet en ambientes excepcionalmente fríos o calientes,<br>polvorientos, húmedos o secos.<br>2. No permita que la Tablet se caiga mientras la usa. **Puntos de Atención**<br>No utilice la Tablet en ambientes excepcionalmente fríos o<br>polvorientos, húmedos o secos.<br>No permita que la Tablet se caiga mientras la usa.<br>Por favor cargue la batería cuando: **Puntos de Atención**<br>
2. No utilice la Tablet en ambientes excepcionalmente fríos o calientes,<br>
polvorientos, húmedos o secos.<br>
2. No permita que la Tablet se caiga mientras la usa.<br>
3. Por favor cargue la batería cuando:<br> **Puntos de Atención**<br>3. No utilice la Tablet en ambientes excepcionalmente fríos o c<br>3. No permita que la Tablet se caiga mientras la usa.<br>3. Por favor cargue la batería cuando:<br>3. El sicono de energía de la batería muestr **Puntos de Atención**<br>
No utilice la Tablet en ambientes excepcionalmente fríos o calientes,<br>
polvorientos, húmedos o secos.<br>
No permita que la Tablet se caiga mientras la usa.<br>
Por favor cargue la batería cuando:<br>
A. El íc **Puntos de Atención**<br>
No utilice la Tablet en ambientes excepcionalmente fríos o calientes,<br>
polvorientos, húmedos o secos.<br>
No permita que la Tablet se caiga mientras la usa.<br>
Por favor cargue la batería cuando:<br>
A. El ic **Puntos de Atención**<br>ilice la Tablet en ambientes excepcionalmente fríos o calientes,<br>ientos, húmedos o secos.<br>mita que la Tablet se caiga mientras la usa.<br>vor cargue la batería cuando:<br>El ícono de energía de la batería mu
- 
- -
	-
	-
- **Puntos de Atención**<br>
No utilice la Tablet en ambientes excepcionalmente fríos o calientes,<br>
polvorientos, húmedos o secos.<br>
No permita que la Tablet se caiga mientras la usa.<br>
Por favor cargue la batería cuando:<br>
A. El íc 1. No utilice la Tablet en ambientes excepcionalmente fríos o calientes,<br>
polvorientos, húmedos o secos.<br>
2. No permita que la Tablet se caiga mientras la usa.<br>
3. Por favor cargue la batería cuando:<br>
4. El ícono de energí Formate and a realistic serves de la proceso de carga o descarga. Por favor cargue la batería cuando:<br>
A. El ícono de energía de la batería muestra un ícono vacío;<br>
B. El sistema se apaga automáticamente y la alimentación No permita que la Tablet se caiga mientras la usa.<br>
Por favor cargue la batería cuando:<br>
A. El ícono de energía de la batería muestra un ícono vacío;<br>
B. El sistema se apaga automáticamente y la alimentación<br>
pronto cuando
- 1. The same of the series and the series and the series are alternative in the series and the series and the series are alternative with the series provide a series provide a encender la unidad;<br>
1. No desconecte la alimen A. El ícono de energía de la batería muestra un ícono vacío;<br>
B. El sistema se apaga automáticamente y la alimentación se apaga<br>
pronto cuando vuelve a encender la unidad;<br>
C. No responde si opera en cualquier tecla.<br>
No d B. El sistema se apaga automáticamente y la alimentación se apaga<br>pronto cuando vuelve a encender la unidad;<br>C. No responde si opera en cualquier tecla.<br>No desconecte la alimentación abruptamente cuando la Tablet está sien pronto cuando vuelve a encender la unidad;<br>C. No responde si opera en cualquier tecla.<br>No desconecte la alimentación abruptamente cuando la Tablet está siendo<br>formateada o en el proceso de carga o descarga. De lo contrario C. No responde si opera en cualquier te<br>No desconecte la alimentación abruptamen<br>formateada o en el proceso de carga o de<br>dar lugar a un error en el programa.<br>Cuando esta unidad se utiliza como<br>almacenará o exportará archi 9. No desconecte la alimentación abruptamente cuando la Tablet está siendo<br>formateada o en el proceso de carga o descarga. De lo contrario puede<br>dar lugar a un error en el programa.<br>5. Cuando esta unidad se utiliza como un formateada o en el proceso de carga o descarga. De lo contrario<br>dar lugar a un error en el programa.<br>Cuando esta unidad se utiliza como un disco móvil, el<br>almacenará o exportará archivos en el método de operac<br>administraci dar lugar a un error en el programa.<br>
5. Cuando esta unidad se utiliza como un disco móvil, el usuario<br>
almacenará o exportará archivos en el método de operación de<br>
administración de archivos adecuado. Cualquier método de Cuando esta unidad se utiliza como un disco móvil, el usuario almacenará o exportará archivos en el método de operación de administración de archivos adecuado. Cualquier método de operación incorrecto puede llevar a la pér
- 
- 

# **Encendido**

**Operación básica Charlandia (Figure 1)**<br>
En el estado de apagado, mantenga presionado el botón "  $\Phi$ "<br>
Apagado<br>
En el estado de encendido, mantenga presionado el botón "  $\Phi$ " por 3 segundos, **Operación básica**<br>
En el estado de apagado, mantenga presionado el botón "  $\Phi$ "<br>
En el estado de encendido, mantenga presionado el botón "  $\Phi$ " por 3 segundos,<br>
b en las opciones emergentes del dispositivo seleccione " **Cheración básica**<br>
Encendido<br>
En el estado de apagado, mantenga presionado el botón "  $\Phi$ "<br>
Apagado<br>
En el estado de encendido, mantenga presionado el botón "  $\Phi$ " por 3 segundos,<br>
luego en las opciones emergentes del

# **Reposo**

**Condiciones Condiciones normales de funcionamiento** el botón " $\theta$ "<br>
En el estado de encendido, mantenga presionado el botón " $\theta$ " por 3 segundos,<br>
en las opciones emergentes del dispositivo seleccione "Apagar".<br> **En co Encendido**<br>
En el estado de apagado, mantenga presionado el botón "  $\Phi$ "<br> **Apagado**<br>
En el estado de encendido, mantenga presionado el botón "  $\Phi$ " por 3 segundos,<br>
luego en las opciones emergentes del dispositivo sele Encendido<br>
En el estado de apagado, mantenga presionado el botón " $\Phi$ " por 3 segundos,<br>
Apagado<br>
En el estado de encendido, mantenga presionado el botón " $\Phi$ " por 3 segundos,<br>
luego en las opciones emergentes del dispos En el estado de apagado, mantenga presionado el botón " $\Phi$ "<br> **Apagado**<br>
En el estado de encendido, mantenga presionado el botón " $\Phi$ " por 3 segundos,<br>
luego en las opciones emergentes del dispositivo seleccione "Apagar" **Apagado**<br>
En el estado de encendido, mantenga presionalego en las opciones emergentes del dispositivo se<br> **Reposo**<br>
En condiciones normales de funcionamiento<br>
encendido, luego en hibernación, la pantalla se cer<br>
de encend Si el estado de encendido, mantenga presionado el botón " $\Phi$ " por 3 segundos,<br>
ben las opciones emergentes del dispositivo seleccione "Apagar".<br>
Si la condiciones normales de funcionamiento, presione brevemente el botón luego en las opciones emergentes del dispositivo seleccione<br> **Reposo**<br>
En condiciones normales de funcionamiento, presion<br>
encendido, luego en hibernación, la pantalla se cerrará. Pre<br>
de encendido nuevamente y podrá reanu **Terrator Entre Constraine Exercise Serveron Entreprendido**, luego en hibernación, la pantalla se cerrará. Independido nuevamente y podrá reanudar el modo ne uso del MID puede habilitar esta función para reducir el densiti En condiciones normales de funcionamiento, presione brevemente el botón de<br>adido, luego en hibernación, la pantalla se cerrará. Presione brevemente el botón<br>cendido nuevamente y podrá reanudar el modo normal. Durante el t encendido, luego en hibernación, la pantalla se cerrará. Presione brevemente e<br>de encendido nuevamente y podrá reanudar el modo normal. Durante el tier<br>uso del MID puede habilitar esta función para reducir el consumo de e

ncendido nuevamente y podrá reanudar el modo normal. Durante el tiempo de<br>el MID puede habilitar esta función para reducir el consumo de energía.<br>
Si la unidad se apaga durante el funcionamiento, puede apagarlo y reiniciar luego del MID puede habilitar esta función para reducir el consumo de energía.<br> **Reinicio de energía**<br>
Si la unidad se apaga durante el funcionamiento, puede apagarlo y reiniciarlo<br>
presionando la tecla "reiniciar".<br> **Tem Reinicio de energía**<br>
Si la unidad se apaga durante el funcionar<br>
presionando la tecla "reiniciar".<br> **Temporizador de pantalla**<br>
Si no utiliza la unidad dentro del tiempo e<br>
botón, la pantalla de contacto se apagará autom Si la unidad se apaga durante el funcionamiento, puede apagarlo y reiniciarlo<br>onando la tecla "reiniciar".<br>porizador de pantalla<br>Si no utiliza la unidad dentro del tiempo establecido y no lo opera mediante el<br>1, la pantal presionando la tecla "reiniciar".<br> **Temporizador de pantalla**<br>
Si no utiliza la unidad dentro del tiempo establecido y no lo opera mediante el<br>
botón, la pantalla de contacto se apagará automáticamente.<br>
En cualquier esta botón, la pantalla de contacto se apagará automáticamente.<br>
En cualquier estado, presione brevemente el botón " <sup>O</sup><br>
luego deslice el candado hacia arriba hasta el punto verde, lo qu<br>
la interfaz superior.<br>
Si es necesario En cualquier estado, presione brevemente el botón " $\Phi$ " para la activación;<br>
o deslice el candado hacia arriba hasta el punto verde, lo que permitirá acceder a<br>
erfaz superior.<br>
Si es necesario desactivar la función temp

"Nunca". no deslice el candado hacia arriba hasta el punto verde, lo que permitirá acceder a la interfaz superior.<br>
Si es necesario desactivar la función temporizador de pantalla de contacto, puede configurar la opción [Tiempo de e

el disco para la tarjeta Micro SD. Si no se inserta una tarjeta, no se puede abrir el<br>segundo disco. Esta unidad es compatible con la extensión de la tarjeta Micro SD de<br>4 GB a 32 GB. el disco para la tarjeta Micro SD. Si no se inserta una tarjeta, no se puede abrir el<br>segundo disco. Esta unidad es compatible con la extensión de la tarjeta Micro SD de<br>4 GB a 32 GB.<br>Insertar y retirar la tarjeta Micro SD el disco para la tarjeta Micro SD. Si no se inse<br>segundo disco. Esta unidad es compatible con la<br>4 GB a 32 GB.<br>**Insertar y retirar la tarjeta Micro SD**<br>**Insertar: Insertar de la tarjeta Micro SD. Si no se inserta una tarjeta, no se pu<br>
<b>Insertar vecesar de la tarjeta Micro SD**<br> **Insertar y retirar la tarjeta Micro SD**<br> **Insertar:**<br> **Coloque la tarjeta Micro SD hacia arriba (el lado** 

# **Insertar:**

sco para la tarjeta Micro SD. Si no se inserta una tarjeta, no se puede abrir el<br>ndo disco. Esta unidad es compatible con la extensión de la tarjeta Micro SD de<br>a a 32 GB.<br>**tar y retirar la tarjeta Micro SD**<br>**coloque** la t el disco para la tarjeta Micro SD. Si no se inserta una tarjeta, no se puede abrir el<br>segundo disco. Esta unidad es compatible con la extensión de la tarjeta Micro SD de<br>4 GB a 32 GB.<br>**Insertar y retirar la tarjeta Micro S** el disco para la tarjeta Micro SD. Si no se inserta una tarjeta, no se puede abrir el<br>segundo disco. Esta unidad es compatible con la extensión de la tarjeta Micro SD de<br>4 GB a 32 GB.<br>**Insertar y retirar la tarjeta Micro S** ndo disco. Esta unidad es compatible con la extensión de la tarjeta Micro SD de<br>
a 32 GB.<br> **Exter y retirar la tarjeta Micro SD**<br> **Exter:**<br>
Coloque la tarjeta Micro SD hacia arriba (el lado con palabras) y presione<br>
amente

# **Retirar:**

retirarla.

# *Precaución:*

rtar:<br>
Coloque la tarjeta Micro SD hacia arriba (el lado con palabras) y presione<br>
mente la tarjeta en la ranura para tarjeta, es decir, conecte la unidad. En este<br>
lo, puede reproducir el contenido en la tarjeta Micro SD. Coloque la tarjeta Micro SD hacia arriba (el lado con palabras) y presione<br>
ligeramente la tarjeta en la ranura para tarjeta, es decir, conecte la unidad. En este<br>
estado, puede reproducir el contenido en la tarjeta Micro Ilgeramente la tarjeta en la ranura para tarjeta, es decir, conecte la unidad. En este<br>estado, puede reproducir el contenido en la tarjeta Micro SD.<br>**Retirar:**<br>Presione ligeramente la Micro SD y rebotará por una sección, y estado, puede reproducir el contenido en la tarjeta Micro SD.<br> **Retirar:**<br>
Presione ligeramente la Micro SD y rebotará por una sección, y luego podrá<br>
retirarla.<br> *Precaución*:<br> *i*Para insertar y retirar la tarjeta la uni Presione ligeramente la Micro SD y rebotará por una sección, y luego podrá<br>
rla.<br>
aución:<br>
i<sup>p</sup>ara insertar y retirar la tarjeta la unidad debe estar apagada! De lo contrario, se<br>
ucirán pérdidas o daños en los archivos de Fancella duración de la tarjeta la unidad debe estar apagada! De lo contrario, se<br>
icirán pérdidas o daños en los archivos dentro de la unidad. Si no se inserta una<br>
a, la computadora no podrá realizar operaciones de lectu

# **Batería:**

**Precaución:**<br>
iPara insertar y retirar la tarjeta la unidad debe estar apagada! De lo contrario, se<br>
producirán pérdidas o daños en los archivos dentro de la unidad. Si no se inserta una<br>
tarjeta, la computadora no podrá i Para insertar y retirar la tarjeta la unidad debe estar apagada! De lo contrario, se producirán pérdidas o daños en los archivos dentro de la unidad. Si no se inserta una tarjeta, la computadora no podrá realizar operaci producirán pérdidas o daños en los archivos dentro de la unidad. Si no se inse<br>tarjeta, la computadora no podrá realizar operaciones de lectura y escritura p<br>notas del disco del último disco extraíble (tarjeta Micro SD).<br> ided disco del último disco extraíble (tarjeta Micro SD).<br> **Esta unidad utiliza una batería de polímero de alta capacidad.**<br>
La duración disponible de energía de la batería depende del volumen, los tipos<br>
chivos de reprodu **Satería:**<br>
Esta unidad utiliza una batería de polímero de alta capacidad.<br>
La duración disponible de energía de la batería depende del volumen, los tipos<br>
de archivos de reproductor y el funcionamiento de las baterías. El La duración disponible de energía de la batería depen<br>de archivos de reproducción y el funcionamiento de las b<br>configurar el reproductor como "tiempo de apagado de<br>"configuración de pantalla" para ahorrar batería.<br>**Carga:** *1. Una batería nueva puede estar vacía y no estar cargada antes de obtener el tendente de panalala"* para ahorrar batería.<br> **1.** Una batería de puede recargar mediante un puerto USB; cargue el dispositivo solo con un cabl

# **Carga:**

dispositivo.

*dispositivo.*

*2. Si el dispositivo no se utiliza durante mucho tiempo, es mejor cargarlo a su*

*dispositivo.*<br>*Si el dispositivo no se utiliza durante mucho tiempo, es mejor cargarlo a su máxima capacidad cada 2 o 3 meses, mientras lo tenga guardado sin uso.*<br>El adaptador de corriente es un componente clave del repr dispositivo.<br>
Si el dispositivo no se utiliza durante mucho tiempo, es mejor cargarlo a su<br>
máxima capacidad cada 2 o 3 meses, mientras lo tenga guardado sin uso.<br>
El adaptador de corriente es un componente clave del repr dispositivo.<br>
2. Si el dispositivo no se utiliza durante mucho tiempo, es mejor cargarlo a su<br>
máxima capacidad cada 2 o 3 meses, mientras lo tenga guardado sin uso.<br>
El adaptador de corriente es un componente clave del r dispositivo.<br>
2. Si el dispositivo no se utiliza durante mucho tiempo, es mejor cargarlo a su<br>
máxima capacidad cada 2 o 3 meses, mientras lo tenga guardado sin uso.<br>
El adaptador de corriente es un componente clave del r dispositivo.<br>
2. Si el dispositivo no se utiliza durante mucho tiempo, es mejor cargarlo a su<br>
máxima capacidad cada 2 o 3 meses, mientras lo tenga guardado sin uso.<br>
El adaptador de corriente es un componente clave del re dispositivo.<br>
2. Si el dispositivo no se utiliza durante mucho tiempo, es mejor cargarlo a su<br>
máxima capacidad cada 2 o 3 meses, mientras lo tenga guardado sin uso.<br>
El adaptador de corriente es un componente clave del r dispositivo.<br>
2. Si el dispositivo no se utiliza durante mucho tiempo, es mejor cargarlo<br>
máxima capacidad cada 2 o 3 meses, mientras lo tenga guardado sin uso.<br>
El adaptador de corriente es un componente clave del reprodu Si el dispositivo no se utiliza durante mucho tiempo, es mejor cargarlo a su<br>máxima capacidad cada 2 o 3 meses, mientras lo tenga guardado sin uso.<br>El adaptador de corriente es un componente clave del reproductor portátil *máxima capacidad cada 2 o 3 meses, mientras lo tenga guardado sin uso.*<br>El adaptador de corriente es un componente clave del reproductor portátil, el cual desempeña un papel crucial para mantener el desempeño normal del r El adaptador de corriente es un componente clave del reproductor portátil, el<br>cual desempeña un papel crucial para mantener el desempeño normal del reproductor<br>portátil y proteger su seguridad cuando lo utilice. Las encues

cual desempeña un papel crucial para mantener el desempeño normal del reproductor portátil y proteger su seguridad cuando lo utilice. Las encuestas a largo plazo realizadas a los clientes y el servicio de postventa demuest portátil y proteger su seguridad cuando lo utilice. Las encuestas a largo plazo realizadas a los clientes y el servicio de postventa demuestran, en muchos casos, que el mal funcionamiento del reproductor portátil fue causa realizadas a los clientes y el servicio de postventa demuestran, en muchos casos, que<br>el mal funcionamiento del reproductor portátil fue causado por el uso de accesorios<br>inapropiados, en particular el adaptador de corrient el mal funcionamiento del reproductor portátil fue causado por el uso de accesorios<br>inapropiados, en particular el adaptador de corriente.<br>El uso de un adaptador de alimentación de inferior calidad acortará la vida útil<br>de inapropiados, en particular el adaptador de corriente.<br>
El uso de un adaptador de alimentación de inferior calidad acortará la vida út<br>
del reproductor portátil, la inestabilidad de la tensión afectará seriamente en<br>
funci ridad cuando lo utilice. Las encuestas a largo plazo<br>servicio de postventa demuestran, en muchos casos, que<br>sproductor portátil fue causado por el uso de accesorios<br>adaptador de corriente.<br>de alimentación de inferior calid la calidad vocal del reproductor.<br>
adaptador. Además, el uso de un<br>
provocar una combustión y una<br>
rios.<br> **Cargar la batería,**<br> **Después de cargar la batería,**<br>
mantenga presionado el botón<br>
encendido por 5 segundos hasta

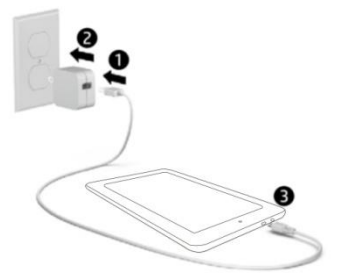

adaptador. Además, el uso de un<br>provocar una combustión y una<br>rios.<br>**Tablet**<br>Después de cargar la batería,<br>mantenga presionado el botón<br>encendido por 5 segundos hasta<br>que se muestre el patrón. provocar una combustión y una<br>rios.<br>**Tablet**<br>Después de cargar la batería,<br>mantenga presionado el botón<br>encendido por 5 segundos hasta<br>que se muestre el patrón. Tablet<br>Después de cargar la batería,<br>mantenga presionado el botón<br>encendido por 5 segundos hasta<br>que se muestre el patrón.

**IMPORTANTE:** Si la imagen de la batería no se muestra en pantalla, presione IMPORTANTE: Si la imagen de la batería no se muestra en pantalla, presione<br>brevemente el botón de encendido para mostrar la imagen y luego mantenga<br>presionado el botón de encendido hasta que se muestre el logotipo.<br>Siga la **IMPORTANTE:** Si la imagen de la batería no se muestra en pantalla, presione<br>brevemente el botón de encendido para mostrar la imagen y luego mantenga<br>presionado el botón de encendido hasta que se muestre el logotipo.<br>Siga Siga las instrucciones en pantalla para seleccionar un idioma y una red inalámbrica.<br>Siga las instrucciones en pantalla para seleccionar un idioma y una red inalámbrica.<br>Siga las instrucciones en pantalla para seleccionar **DRTANTE:** Si la imagen de la batería no se muestra en pantalla, presione<br>mente el botón de encendido para mostrar la imagen y luego mantenga<br>nado el botón de encendido hasta que se muestre el logotipo.<br>si instrucciones e **EXECTANTE:** Si la imagen de la batería no se muestra en pantalla, presione<br>
mente el botón de encendido para mostrar la imagen y luego mantenga<br>
nado el botón de encendido hasta que se muestre el logotipo.<br>
si instruccio **El botón de encendido para mostrar la imagen y luego mantenga**<br>presionado el botón de encendido para mostrar la imagen y luego mantenga<br>presionado el botón de encendido hasta que se muestre el logotipo.<br>Siga las instrucc brevemente el botón de encendido para mostrar la imagen y luego mantenga<br>presionado el botón de encendido hasta que se muestre el logotipo.<br>Siga las instrucciones en pantalla para seleccionar un idioma y una red inalámbric presionado el botón de encendido hasta que se muestre el logotipo.<br>
Siga las instrucciones en pantalla para seleccionar un idioma y una red inalámbrica.<br>
(iii) Todas las aplicaciones—Muestra una lista de todas las aplicaci

- Siga las instrucciones en pantalla para seleccionar un idioma y una red inalámbrica.<br>  $\begin{pmatrix} \dots \\ \dots \end{pmatrix}$  Todas las aplicaciones—Muestra una lista de todas las aplicaciones instaladas.<br>  $\begin{pmatrix} \n\cdot & \cdot & \cdot & \cdot & \cdot & \cdot & \cdot & \cdot & \cdot$ Todas las aplicaciones—Muestra una lista de todas las aplicaciones instaladas.<br>
Configurar —Configurar el WLAN, BT, brillo, etc.<br>
El botón **Del puede variar el pantalla inicio**.<br>
El botón **Del puede innediatamente a la pan**
- 
- 
- 
- 

**Buscar— Configurar el WLAN, BT, brillo, etc.**<br> **Buscar**<br> **Buscar**<br> **Buscar**<br> **Buscar-** Le permite escribir una o más palabras clave para buscar.<br> **Buscar**— Le permite escribir una o más palabras clave para buscar.<br> **Busca Búsqueda por voz— le permite hablar una o más palabras clave para dificulta apartemente.**<br> **Búsqueda por voz— le permite hablar una o más palabras clave para buscar—<br>
Búsqueda por voz— le permite hablar una o más palabras El botón de búscar con la aparte de la apartella inicio.**<br> **El botón de la apartencia el menú de las aplicaciones abiertas recientemente.**<br> **NOTA:** La apariencia de la pantalla Inicio puede variar.<br> **NOTA:** La apariencia

# **MENÚ CONFIGURACIONES**

MENÚ CONFIGURACIONES<br>El menú configuraciones le permite ajustar la configuración del sistema del teléfono<br>celular de la Tablet.<br>Para cambiar configuraciones: MENÚ CONFIGURACIONES<br>El menú configuraciones le permite ajustar la con<br>celular de la Tablet.<br>Para cambiar configuraciones:<br>1. Toque el ícono menú "Configuraciones" **103** 

**MENÚ CONFIGURACIONES**<br>El menú configuraciones le permite ajustar la confi<br>celular de la Tablet.<br>Para cambiar configuraciones:<br>1. Toque el ícono menú "Configuraciones"<br>abrirá el menú Configuraciones. **I. Tomber 1. Tomber 1. Tomber 1. Tomber 1. Tomber 1. Tomber 1. Toque el ícono menú "Configuraciones" (Configuraciones 1. Toque el ícono menú "Configuraciones" (Configuraciones 1. Toque el ícono menú "Configuraciones" (Con** El menú configuraciones le permite ajustar la configuraciones.<br>
El menú configuraciones le permite ajustar la configuraciones.<br>
Para cambiar configuraciones:<br>
1. Toque el ícono menú "Configuraciones" **101** est<br>
abrirá el m 2. Toque un título categoría para visualizar más opciones en el lado derecho de la pantalla.<br>
2. Toque un título categoría para visualizar más opciones en el lado derecho de la pantalla. velular de la Tablet.<br>
Para cambiar configuraciones:<br>
1. Toque el ícono menú "Configuraciones"<br>
2. Toque un título categoría para visualizar más opciones en el lado derecho de la<br>
pantalla.<br>
• Wi-Fi<sup>®</sup> – Conectar a/descone

pantalla. abrirá el menú Configuraciones.<br>
2. Toque un título categoría para visualizar más opciones en el lado derecho de la<br> **• Wi-Fi**<sup>®</sup> – Conectar a/desconectar de redes inalámbricas, ver el estado de la<br>
conexión.<br>
• Bluetooth 2. Toque un título categoría para visualizar más opciones en el lado derec<br>
pantalla.<br>
• Wi-Fi<sup>®</sup> – Conectar a/desconectar de redes inalámbricas, ver el estado de la<br>
conexión.<br>
• Bluetooth<sup>®</sup> – Conectar o desconectar dis

conexión.

- 
- 
- 
- **Wi-Fi** $^{\circledR}$  Conectar a/desconectar de redes inalámbricas, ver el estado de la conexión.<br>
 Bluetooth $^{\circledR}$  Conectar o desconectar dispositivos Bluetooth $^{\circledR}$ <br>
 Pantalla Ajustar configuraciones de pantall • Wi-Fi<sup>lgs</sup> – Conectar a/desconectar de redes inalámbricas, ver el estado de la conexión.<br>
• Bluetooth<sup>®</sup> – Conectar o desconectar dispositivos Bluetooth<sup>®</sup><br>
• Pantalla – Ajustar configuraciones de pantalla.<br>
• Avisos y llamada. • Bluetooth<sup>(W)</sup> – Conectar o desconectar dispositivos Bluetooth<sup>(W)</sup><br>• Pantalla – Ajustar configuraciones de pantalla.<br>• Avisos y Notificaciones – Configure los diferentes ajustes de notificación.<br>• Perfiles de Audio – C
- 

• Almacenamiento y USB – Visualice las configuraciones de almacenamiento interno • Almacenamiento y USB – Visualice la<br>y externo.<br>(Nota: el software del Sistema operativo Minacenamiento y USB – Visualice las configuraciones de almacenamiento interno<br>y externo.<br>(Nota: el software del Sistema operativo ocupa parte de la capacidad).<br>Minatería – Visualice el estado de la batería y realice ajust • Almacenamiento y USB – Visualice las configuraciones de almacenamiento interno<br>y externo.<br>(Nota: el software del Sistema operativo ocupa parte de la capacidad).<br>• Batería – Visualice el estado de la batería y realice aju • Almacenamiento y USB – Visualice las configuraciones de almacenamiento interno<br>y externo.<br>(Nota: el software del Sistema operativo ocupa parte de la capacidad).<br>• Batería – Visualice el estado de la batería y realice aju

energía. (Nota: el software del Sistema operativo ocupa parte de la capacidad).<br>
• Batería – Visualice el estado de la batería y realice ajustes para el consumo de<br>
energía.<br>
• Memoria – Visualice la capacidad de memoria total y la • Batería – Visualice el estado de la batería y realice ajustes<br>energía.<br>• Memoria – Visualice la capacidad de memoria total y la c<br>libre.<br>(Nota: esto es para la memoria RAM, si es 1GB de RAM, l<br>será de alrededor de 0.90-0

libre. • Memoria – Visualice la capacidad de memoria total y la capacidad de memoria.<br>• Memoria – Visualice la capacidad de memoria total y la capacidad de memori<br>libre.<br>(Nota: esto es para la memoria RAM, si es 1GB de RAM, la me

• Memoria – Visualice la capacidad de memoria total y la capacidad de memoria<br>libre.<br>(Nota: esto es para la memoria RAM, si es 1GB de RAM, la memoria total mostrada<br>será de alrededor de 0.90-0.93GB).<br>• Usuarios - Cambiar e Maniera Maniera de Indiera de Indiera de Indiera de Indiera de Indiera de Indiera de Indiera de Indiera de Indiera de Indiera de Indiera de Indiera de Indiera de Indiera de Indiera de Indiera de Indiera de Indieración - ca • Clearia – ajuste la memoria RAM, si es 1GB de RAM, la memoria total mostrada<br>
• Usuarios - Cambiar entre propietario e invitado<br>
• Usuarios - Cambiar entre propietario e invitado<br>
• Ubicación – cambie la detección de ubi • Usuarios - Cambiar entre propietario e invitado<br>• Ubicación – cambie la detección de ubicación aproximada, mejore los resultados de<br>búsqueda, satélites GPS<br>• Seguridad – ajuste la configuración de seguridad del teléfono • Usuarios - Cambiar entre propietario e invita<br>• Ubicación – cambie la detección de ubicació<br>búsqueda, satélites GPS<br>• Seguridad – ajuste la configuración de segur<br>• Cuentas – Agregue o elimine cuentas de con<br>Gmail, Googl • Ubicación – cambie la detección de ubicación aproximada, mejore los resultados de<br>búsqueda, satélites GPS<br>• Seguridad – ajuste la configuración de seguridad del teléfono, el bloqueo de pantalla<br>• Cuentas – Agregue o elim

• Seguridad – ajuste la configuración de seguridad del teléfono, el bloqueo de pantalla<br>• Cuentas – Agregue o elimine cuentas de correo electrónico y Google ™ como<br>Gmail, Google<br>• Google – Ubicación, seguridad, Anuncios, C

pantalla, búsqueda por voz, etc. • Copia de seguridad y restablecer – realizar copias de seguridad y restaurar datos, pantalla, búsqueda por voz, etc.<br>• Copia de seguridad y restablecer – realizar copias de seguridad y restaura<br>realizar una restauración de fábrica, etc.<br>• Fecha y hora – Configurar la fecha, la zona horaria, la hora, el fo • Copia de seguridad y restablecer – realizar copias de seguridad y restaurar datos,<br>• Copia de seguridad y restablecer – realizar copias de seguridad y restaurar datos,<br>• Fecha y hora – Configurar la fecha, la zona horari • Copia de seguridad y restablecer – realizar copias de seguridad y restaurar datos,<br>• realizar una restauración de fábrica, etc.<br>• Fecha y hora – Configurar la fecha, la zona horaria, la hora, el formato del reloj, etc.<br>• pantalla, búsqueda por voz, etc.<br>
• Copia de seguridad y restablecer – realizar copia:<br>
realizar una restauración de fábrica, etc.<br>
• Fecha y hora – Configurar la fecha, la zona horar<br>
• Accesibilidad – Configurar texto gr • Copia de seguridad y restablecer – realizar copias de seguridad y restaurar datos,<br>realizar una restauración de fábrica, etc.<br>• Fecha y hora – Configurar la fecha, la zona horaria, la hora, el formato del reloj, etc.<br>• A

- 
- Fecha y hora Configurar la fecha, la zona horaria, la hora, el formato del reloj, etc.<br>• Accesibilidad Configurar texto grande, girar automáticamente la pantalla, decir la<br>• Accesibilidad Configurar texto grande, g • Fecha y hora – Configurar la fecha, la zona horaria, la hora, el formato del reloj, etc.<br>• Accesibilidad – Configurar texto grande, girar automáticamente la pantalla, decir la<br>• Acerca del teléfono – muestra información Accesibilidad – Configurar texto grande, girar automáticamente la pantalla, decir la<br>
econtraseña, etc.<br>
Acerca del teléfono – muestra información sobre su teléfono<br>
• "Configuración" agregar el menú de hamburguesas. Verá
- 
- 

miveles de configuración en la esquina superior izquierda de la interfaz.<br>
Haga clic para ver todas las configuraciones, fácil de saltar rápidamente.<br> **Con la aplicación de búsqueda instalada.**<br>
Utilice gestos miveles de configuración en la esquina superior izquie<br>
Haga clic para ver todas las configuraciones, fácil de<br> **Utilice gestos**<br>
Los siguientes gestos se<br>
Pueden utilizar con la Tablet:

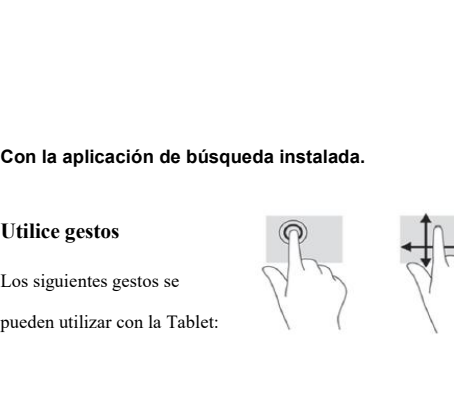

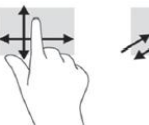

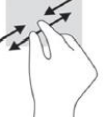

Organizar la pantalla inicio<br>• Para agregar una aplicación o un widget a la pantalla de inicio, toqu<br>Aplicaciones o la pestaña Widgets, y luego mantenga presionada una Organizar la pantalla inicio<br>• Para agregar una aplicación o un widget a la pantalla de inicio, toque la pestaña<br>Aplicaciones o la pestaña Widgets, y luego mantenga presionada una aplicación o<br>widget hasta que se agregue a **Aplicaciones**<br> **Aplicaciones** o la pestaña **Widgets**, y luego mantenga presionada una aplicación o widget hasta que se agregue a la Pantalla de Inicio.<br> **Aplicaciones** o la pestaña **Widgets**, y luego mantenga presionada u Organizar la pantalla inicio<br>• Para agregar una aplicación o un widget a la pantalla de inicio, toque la pestaña<br>Aplicaciones o la pestaña Widgets, y luego mantenga presionada una aplicación o<br>widget hasta que se agregue a • Para agregar una aplicación o un widget a la pantalla de inicio, toque la pestaña<br> **Aplicaciones** o la pestaña **Widgets**, y luego mantenga presionada una aplicación o<br>
vidget hasta que se agregue a la Pantalla de Inicio. Organizar la pantalla inicio<br>
• Para agregar una aplicación o un widget a la pantalla de i<br>
Aplicaciones o la pestaña Widgets, y luego mantenga pre:<br>
widget hasta que se agregue a la Pantalla de Inicio.<br>
• Para eliminar un

Organizar la pantalla inicio<br>
• Para agregar una aplicación o un widget a la pantalla de inicio, toque la<br> **Aplicaciones** o la pestaña **Widgets**, y luego mantenga presionada una a<br>
widget hasta que se agregue a la Pantalla Aplicaciones o la pestaña Widgets, y luego mantenga presionada una aplicación o<br>vidget hasta que se agregue a la Pantalla de Inicio.<br>• Para eliminar una aplicación o widget de la pantalla de Inicio, arrástrelo a la X en la vidget hasta que se agregue a la Pantalla de Inicio.<br>
• Para eliminar una aplicación o widget de la pantalla de Inicio, arrástrelo a la X en la<br>
parte superior de la pantalla.<br> **Cambiar la vista de la Tablet**<br>
La función d The Para eliminar una aplicación o widget de la para<br>parte superior de la pantalla.<br>Cambiar la vista de la Tablet<br>La función de rotación automática le permite ca<br>vista horizontal, sostenga la Tablet horizontalme<br>la Tablet parte superior de la pantalla.<br> **Cambiar la vista de la Tablet**<br>
La función de rotación automática le permite cambiar la vista de su Tablet. Pa<br>
vista horizontal, sostenga la Tablet horizontalmente. Para la vista de retrat

Cambiar la vista de la Tablet<br>
La función de rotación automática le permite cambiar la vista de su Tablet. Para una<br>
vista horizontal, sostenga la Tablet horizontalmente.<br>
Para cambiar la configuración de rotación automát La función de rotación automática le permite cambiar la vista de su Tablet. Para una<br>vista horizontal, sostenga la Tablet horizontalmente. Para la vista de retrato, sostenga<br>la Tablet verticalmente.<br>**NOTA:** Algunas aplica vista horizontal, sostenga la Tablet horizontalmente. Para la vista de retrato, sostenga<br>la Tablet verticalmente.<br>**NOTA:** Algunas aplicaciones no rotan automáticamente.<br>Para cambiar la configuración de rotación automática Volver a la pantalla de Inicio<br>Para volver rápidamente.<br> **Volver a la pantalla para mostra la pantalista de Inicio**<br> **Volver a la pantalla para bloquear**  $\overrightarrow{A}$  o desbloquear  $\overrightarrow{A}$  la rotación de<br> **Volver a la pantal** Para cambiar la configuración de rotación automática, deslícese hacia abajo desde la parte superior de la pantalla para mostrar las notificaciones y luego toque el icono de rotación de pantalla para bloquear  $\overline{\mathcal{L}}$  o

**Aplicaciones—Toque (iii)** y luego toque la pestaña Aplicaciones para ver una lista<br>de todas las aplicaciones.<br>**Widgets—To**que (iii) y luego toque la pestaña Widgets para ver una lista de todos Aplicaciones—Toque  $\bigoplus$  y luego toque la pest<br>de todas las aplicaciones.<br>Widgets—Toque  $\bigoplus$  y luego toque la pestaña W<br>los widgets.

**Aplicaciones—Toque (iii)** y luego toque la pestaña Aplicaciones para ver una lista<br>de todas las aplicaciones.<br>**Widgets—Toque (iii)** y luego toque la pestaña Widgets para ver una lista de todos<br>los widgets.<br>**Notificación—D Aplicaciones**—Toque  $\overline{(\mathbf{ii})}$  y luego toque de todas las aplicaciones.<br> **Widgets**—Toque  $\overline{(\mathbf{ii})}$  y luego toque la p<br>
los widgets.<br> **Notificación**—Deslizar hacia abajo desde notificaciones. **Aplicaciones—Toque** (iii) y luego toque la pestaña Aplicaciones para ver una lista<br>de todas las aplicaciones.<br>Widgets—Toque (iii) y luego toque la pestaña Widgets para ver una lista de todos<br>los widgets.<br>Notificación—Desl **Aplicaciones—Toque** ( $\cdots$ ) y luego toque la pestaña Aplicaciones para ver<br>de todas las aplicaciones.<br>**Widgets—Toque**  $\cdots$ ) y luego toque la pestaña Widgets para ver una lista d<br>los widgets.<br>**Notificación—Deslizar hacia** 

notificaciones.

Widgets—Toque <sup>(1111</sup>) y luego toque la pestaña Widgets para ver una lista de todos<br>los widgets.<br>**Notificación**—Deslizar hacia abajo desde la parte superior de la pantalla para ver las<br>notificaciones.<br>**Copia de seguridad d** de substitute de substitute de substitute de substitute de substitute de substitute de substitute de substitute<br>de seguridad de sus datos<br>de seguridad de sus datos<br>Le recomendamos encarecidamente que realice copias de segu Notificación—Deslizar hacia abajo desde la parte superior de la pantalla para ver las<br>notificaciones.<br>Copia de seguridad de sus datos<br>Le recomendamos encarecidamente que realice copias de seguridad periódicas de sus<br>datos notificaciones.<br>
Copia de seguridad de sus datos<br>
Le recomendamos encarecidamente que realice co<br>
datos personales y medios de su Tablet en otra<br>
almacenamiento dedicado o en la nube usan<br>
disponibles comercialmente.

# **Especificaciones**

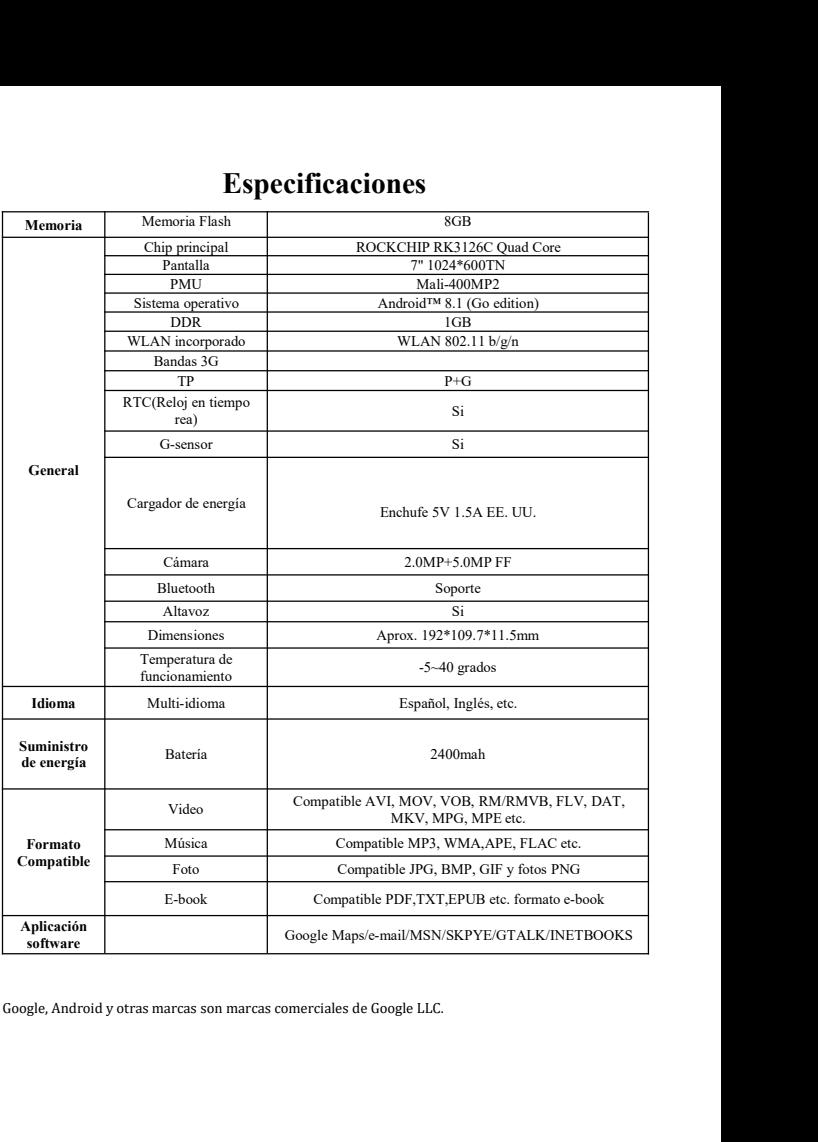

- **Pontos de atendimento**<br>
o Tablet em ambientes excepcionalmente frios ou quentes,<br>
s, úmidos ou secos.<br>
da do Tablet enquanto é utilizado.<br>
arregue a bateria quando: **1.** Não utilize o Tablet em ambientes excepcionalmente frios ou quentes,<br>empoeirados, úmidos ou secos.<br>2. Evite a queda do Tablet enquanto é utilizado. **Pontos de atendimento**<br>Não utilize o Tablet em ambientes excepcionalmente frios o<br>empoeirados, úmidos ou secos.<br>Evite a queda do Tablet enquanto é utilizado.<br>Por favor, carregue a bateria quando: **Pontos de atendimento**<br>
2. Não utilize o Tablet em ambientes excepcionalmente frios ou quentes,<br>
empoeirados, úmidos ou secos.<br>
2. Evite a queda do Tablet enquanto é utilizado.<br>
3. Por favor, carregue a bateria quando:<br>
A **Pontos de atendimento**<br>3. Não utilize o Tablet em ambientes excepcionalmente frios ou que<br>9. empocirados, úmidos ou secos.<br>3. Evite a queda do Tablet enquanto é utilizado.<br>3. Por favor, carregue a bateria quando:<br>4. O foo **Pontos de atendimento**<br>
Não utilize o Tablet em ambientes excepcionalmente frios ou quentes,<br>
empoeirados, úmidos ou secos.<br>
Evite a queda do Tablet enquanto é utilizado.<br>
Por favor, carregue a bateria quando:<br>
A. O Ícone **Pontos de atendimento**<br>
Não utilize o Tablet em ambientes excepcionalmente frios ou quentes,<br>
empoeirados, úmidos ou secos.<br>
Evite a queda do Tablet enquanto é utilizado.<br>
Por favor, carregue a bateria quando:<br>
A. O Ícone **Pontos de atendimento**<br>tilize o Tablet em ambientes excepcionalmente frios ou<br>cirados, úmidos ou secos.<br>a queda do Tablet enquanto é utilizado.<br>vor, carregue a bateria quando:<br>O ícone de energia da bateria mostra um ícone
- 
- -
	-
	-
- **Pontos de atendimento**<br>
Não utilize o Tablet em ambientes excepcionalmente frios ou quentes,<br>
empoeirados, úmidos ou secos.<br>
Evite a queda do Tablet enquanto é utilizado.<br>
Por favor, carregue a bateria quando:<br>
A. O Ícone 1. Não utilize o Tablet em ambientes excepcionalmente frios ou quentes,<br>
empoeirados, úmidos ou secos.<br>
2. Evite a queda do Tablet enquanto é utilizado.<br>
3. Por favor, carregue a bateria quando:<br>
A. O Ícone de energia da b empoeirados, úmidos ou secos.<br>
Evite a queda do Tablet enquanto é utilizado.<br>
Por favor, carregue a bateria quando:<br>
A. O Ícone de energia da bateria mostra um ícone vazio;<br>
B. O sistema se desliga automaticamente e o pode Evite a queda do Tablet enquanto é utilizado.<br>
Por favor, carregue a bateria quando:<br>
A. O Ícone de energia da bateria mostra um ícone vazio;<br>
B. O sistema se desliga automaticamente e o poder l<br>
quando você liga o aparelh
- 3. Por favor, carregue a bateria quando:<br>
A. O Ícone de energia da bateria mostra um ícone vazio;<br>
B. O sistema se desliga automaticamente e o poder logo desliga<br>
quando você liga o aparelho;<br>
C. Se você operar qualquer te A. O Ícone de energia da bateria mostra um ícone vazio;<br>
B. O sistema se desliga automaticamente e o poder logo desliga<br>
quando você liga o aparelho;<br>
C. Se você operar qualquer tecla não responde.<br>
Não desligue o poder ab B. O sistema se desliga automaticamente e o poder logo desliga<br>quando você liga o aparelho;<br>C. Se você operar qualquer tecla não responde.<br>Não desligue o poder abruptamente quando o Tablet está sendo<br>formatado ou no proces quando você liga o aparelho;<br>C. Se você operar qualquer tecla não responde.<br>Não desligue o poder abruptamente quando o Tablet está sendo<br>formatado ou no processo de carga ou descarga. Caso contrário pode<br>resultar em um err C. Se você operar qualquer tecla não responde.<br>
4. Não desligue o poder abruptamente quando o Tablet está sendo<br>
formatado ou no processo de carga ou descarga. Caso contrário pode<br>
resultar em um erro no programa.<br>
5. Quan Não desligue o poder abruptamente quando o Tablet está sendo<br>formatado ou no processo de carga ou descarga. Caso contrário pode<br>resultar em um erro no programa.<br>Quando esta unidade é usada como um disco móvel, o usuário<br>ar formatado ou no processo de carga ou descarga. Caso contrário pode<br>resultar em um erro no programa.<br>5. Quando esta unidade é usada como um disco móvel, o usuário<br>armazenará ou exportará arquivos no método adequado de opera resultar em um erro no programa.<br>Quando esta unidade é usada como um disco móvel, o usuário<br>armazenará ou exportará arquivos no método adequado de operação de<br>gerenciamento de arquivos. Qualquer método incorreto de operaçã
- 
- 

## **Ligado**

**Operação básica**<br>mantenha pressionado o botão " <sup>O</sup> "<br>sione e segure o botão " <sup>O</sup> " durante 3 segundos. em **Operação básica**<br>No estado de desligado, mantenha pressionado o botão "  $\Phi$ "<br>Desligado<br>No estado ligado, pressione e segure o botão "  $\Phi$ " durante 3 segundos, em **Operação básica**<br>
No estado de desligado, mantenha pressionado o botão "  $\circled{O}$ "<br>
ligado<br>
No estado ligado, pressione e segure o botão "  $\circled{O}$ " durante 3 segundos, em<br>
lida nas opções emergentes do dispositivo, sele **Seguida nas operação hásica**<br>
No estado de desligado, mantenha pressionado o botão " <sup>Ø</sup> "<br>
Desligado<br>
No estado ligado, pressione e segure o botão " <sup>Ø</sup> " durante 3 segundos, em<br>
seguida nas opções emergentes do disposit

# **Repouso**

**Operação básica**<br>
No estado de desligado, mantenha pressionado o botão " $\Phi$ "<br>
No estado ligado, pressione e segure o botão " $\Phi$ " durante 3 segundos, em<br>
da nas opções emergentes do dispositivo, selecione "Desligar".<br>
E **Cheração básica**<br>
No estado de desligado, mantenha pressionado o botão " $\Phi$ "<br> **Desligado**<br>
No estado ligado, pressione e segure o botão " $\Phi$ " durante 3 segundos, em<br>
seguida nas opções emergentes do dispositivo, seleci Ligado<br>
No estado de desligado, mantenha pressionado o botão " $\Phi$ "<br>
Desligado<br>
No estado ligado, pressione e segure o botão " $\Phi$ " durante 3 segundos, em<br>
seguida nas opções emergentes do dispositivo, selecione "Desligar No estado de desligado, mantenha pressionado o botão " Ô "<br> **Desligado**<br>
No estado ligado, pressione e segure o botão " Ô " durante 3 segundos, em<br>
seguida nas opções emergentes do dispositivo, selecione "Desligar".<br> **Repo Desligado**<br>No estado ligado, pressione e segure o botá<br>seguida nas opções emergentes do dispositivo, sele<br>**Repouso**<br>Em operação normal, pressione brevement<br>seguida, no modo de hibernação, a tela irá fechar.<br>o botão de lig No estado ligado, pressione e segure o botão " Ô " durante 3 segundos, em<br>da nas opções emergentes do dispositivo, selecione "Desligar".<br>Em operação normal, pressione brevemente o botão de alimentação e, em<br>ida, no modo de seguida nas opções emergentes do dispositivo, selecione "De<br> **Repouso**<br>
Em operação normal, pressione brevemente o botã<br>
seguida, no modo de hibernação, a tela irá fechar. Breveme<br>
o botão de ligado e poderá retomar o modo **Terouso**<br>
Em operação normal, pressione brevemente o b<br>
seguida, no modo de hibernação, a tela irá fechar. Breve<br>
o botão de ligado e poderá retomar o modo normal. Du<br>
pode habilitar esta função para reduzir o consumo de Em operação normal, pressione brevemente o botão de alimentação e, em<br>da, no modo de hibernação, a tela irá fechar. Brevemente, pressione novamente<br>fão de ligado e poderá retomar o modo normal. Durante o tempo do MID você seguida, no modo de hibernação, a tela irá fechar. Brevemente, pressione no botão de ligado e poderá retomar o modo normal. Durante o tempo do N<br>pode habilitar esta função para reduzir o consumo de energia.<br>**Reinicio de en** 

dão de ligado e poderá retomar o modo normal. Durante o tempo do MID você<br>habilitar esta função para reduzir o consumo de energia.<br>
Se o aparelho for desligado durante a operação, pode desligá-lo e reiniciá-lo<br>
ionando o pode habilitar esta função para reduzir o consumo de energia.<br> **Reinicio de energia**<br>
Se o aparelho for desligado durante a operação, pode desligá-lo e reiniciá-lo<br>
pressionando o botão "reset".<br> **Temporizador de tela**<br>
Se superior. Se o aparelho for desligado durante a operação, pode desligá-lo e reiniciá-lo<br>ionando o botão "reset".<br>porizador de tela<br>Se você não usa a unidade dentro do tempo definido e não operá-lo usando o<br>o, a tela de contato será pressionando o botão "reset".<br> **Temporizador de tela**<br>
Se você não usa a unidade dentro do tempo definido e não operá-lo usando o<br>
botão, a tela de contato será desligada automaticamente.<br>
Em qualquer estado, pressione bre Se você não usa a unidade dentro do tempo definido<br>botão, a tela de contato será desligada automaticamente.<br>
Em qualquer estado, pressione brevemente o botão<br>
deslize o bloqueio para cima para o ponto verde, que perm<br>
supe Solo a tela de contato será desligada automaticamente.<br>
Em qualquer estado, pressione brevemente o botão "  $\Phi$  " para ativar; então<br>
ze o bloqueio para cima para o ponto verde, que permitirá o acesso à interface<br>
ior.<br>
S Em qualquer estado, pressione brevemente o botão " $\Phi$ " para ativar; então<br>deslize o bloqueio para cima para o ponto verde, que permitirá o acesso à interface<br>superior.<br>Se for necessário, desative a função timer da tela d

deslize o bloqueio para cima para o ponto verde, que permitirá o acesso à interface<br>superior.<br>Se for necessário, desative a função timer da tela de contato, você pode<br>configurar a opção [tempo de espera da tela] na função

não pode ser aberto. Esta unidade é compatível com a extensão do cartão Micro SD<br>de 4 GB até 32 GB.<br>Inserir e remover o cartão Micro SD não pode ser aberto. Esta unidade é compatível com<br>de 4 GB até 32 GB.<br>Inserir e remover o cartão Micro SD<br>Inserir: **Inserir e remover o cartão Micro SD<br>
<b>Inserir e remover o cartão Micro SD**<br> **Inserir:**<br>
Coloque o cartão Micro SD (o lado com as palavras) e pressione ligadênce o cartão Micro SD (o lado com as palavras) e pressione ligad

# **Inserir:**

oode ser aberto. Esta unidade é compatível com a extensão do cartão Micro SD<br>GB até 32 GB.<br>rire remover o cartão Micro SD<br>Coloque o cartão Micro SD (o lado com as palavras) e pressione ligeiramente o<br>o na ranhura do cartão não pode ser aberto. Esta unidade é compatível com a extensão do cartão Micro SD<br>de 4 GB até 32 GB.<br>**Inserir e remover o cartão Micro SD**<br>**Inserir:**<br>Coloque o cartão Micro SD (o lado com as palavras) e pressione ligeiramen não pode ser aberto. Esta unidade é compatível com a extensão do cartão M<br>de 4 GB até 32 GB.<br>**Inserir e remover o cartão Micro SD**<br>**Inserir:**<br>Coloque o cartão Micro SD (o lado com as palavras) e pressione ligeira<br>cartão na oode ser aberto. Esta unidade é compatível com a extensão do cartão Micro SD<br>GB até 32 GB.<br>
rir e remover o cartão Micro SD<br>
rir:<br>
Coloque o cartão Micro SD (o lado com as palavras) e pressione ligeiramente o<br>
o na ranhur

### **Remover:**

removê-lo.

### *Cuidado:*

rir:<br>Coloque o cartão Micro SD (o lado com as palavras) e pressione ligeiramente o<br>o na ranhura do cartão, ou seja, ligue a unidade. Neste estado, você pode<br>duzir o conteído no cartão Micro SD.<br>**over:**<br>Pressione levemente Coloque o cartão Micro SD (o lado com as palavras) e pressione ligeiramente o<br>cartão na ranhura do cartão, ou seja, ligue a unidade. Neste estado, você pode<br>reproduzir o conteúdo no cartão Micro SD.<br>**Remover:**<br>Pressione le cartão na ranhura do cartão, ou seja, ligue a unidade. Neste estado, você pode<br>reproduzir o conteúdo no cartão Micro SD.<br>**Remover:**<br>Pressione levemente o Micro SD e saltará por uma seção, e então você pode<br>removê-lo.<br>**Cuid** reproduzir o conteúdo no cartão Micro SD.<br> **Remover:**<br>
Pressione levemente o Micro SD e saltará por uma seção, e então você pode<br>
removê-lo.<br> **Cuidado:**<br>
Para inserir e remover o cartão, a unidade deve ser desligada! Caso Pressione levemente o Micro SD e saltará por uma seção, e então você pode<br>vê-lo.<br>dado:<br>Para inserir e remover o cartão, a unidade deve ser desligada! Caso contrário,<br>a ou danos ocorrem em arquivos dentro da unidade. Se não vê-lo.<br>
Para inserir e remover o cartão, a unidade deve ser desligada! Caso contrário,<br>
a ou danos ocorrem em arquivos dentro da unidade. Se não for introduzido um<br>
o, o computador não poderá fazer operações de leitura e e

# **Bateria:**

**Cuidado:**<br>
Para inserir e remover o cartão, a unidade deve ser desligada! Caso contrário,<br>
perda ou danos ocorrem em arquivos dentro da unidade. Se não for introduzido um<br>
cartão, o computador não poderá fazer operações d Para inserir e remover o cartão, a unidade deve ser desligada! Caso contrário,<br>perda ou danos ocorrem em arquivos dentro da unidade. Se não for introduzido um<br>cartão, o computador não poderá fazer operações de leitura e es perda ou danos ocorrem em arquivos dentro da<br>
cartão, o computador não poderá fazer operaçõe<br>
do disco do último disco removível (cartão Micro<br> **Bateria:**<br>
Esta unidade utiliza uma bateria de polímero<br>
A duração disponível sco do último disco removível (cartão Micro SD).<br> **ria:**<br>
Esta unidade utiliza uma bateria de polímero de alta capacidade.<br>
A duração disponível da bateria depende de volume, os tipos de arquivos de<br>
a e o desempenho da ba **Bateria:**<br>
Esta unidade utiliza uma bateria de polímero de alta capacidade.<br>
A duração disponível da bateria. O usuário pode configurar o reprodutor como<br>
"tempo de desligado definido pelo usuário" ou "configuração de tel Esta unidade utiliza uma bateria de polímero de alta capacida<br>A duração disponível da bateria depende de volume, os tij<br>mídia e o desempenho da bateria. O usuário pode configurar<br>"tempo de desligado definido pelo usuário" *A* duração disponível da bateria depende de v<br> *Midia* e o desempenho da bateria. O usuário pod<br> *Tempo* de desligado definido pelo usuário "ou "ce<br>
energia da bateria.<br> **Carga:**<br>
Esta unidade pode ser recarregada através mídia e o desempenho da bateria. O usuário pode configurar o reprodutor como "tempo de desligado definido pelo usuário" ou "configuração de tela" para poupar energia da bateria.<br> **Carga:**<br>
Esta unidade pode ser recarregada

# **Carga:**

*dispositivo.*

*2. Se o dispositivo não for usado por um longo tempo, é melhor carregá-lo para Se o dispositivo não for usado por um longo tempo, é melhor carregá-lo para<br>sua capacidade máxima cada 2 ou 3 meses, enquanto você tê-lo salvo sem<br>uso.*<br>0 transformador é um componente chave do leitor portátil, que desemp

*Se o dispositivo não for usado por um longo tempo, é melhor carregá-lo para*<br>*uso.*<br>O transformador é um componente chave do leitor portátil, que desempenha um<br>l crucial para manter o desempenho normal do leitor portátil 2. Se o dispositivo não for usado por um longo tempo, é melhor carregá-lo para<br>sua capacidade máxima cada 2 ou 3 meses, enquanto você tê-lo salvo sem<br>uso.<br>O transformador é um componente chave do leitor portátil, que desem Se o dispositivo não for usado por um longo tempo, é melhor carregá-lo para<br>sua capacidade máxima cada 2 ou 3 meses, enquanto você tê-lo salvo sem<br>uso.<br>O transformador é um componente chave do leitor portátil, que desempe 2. Se o dispositivo não for usado por um longo tempo, é melhor carregá-lo para<br>sua capacidade máxima cada 2 ou 3 meses, enquanto você tê-lo salvo sem<br>uso.<br>O transformador é um componente chave do leitor portátil, que dese 2. Se o dispositivo não for usado por um longo tempo, é melhor carregá-lo para<br>sua capacidade máxima cada 2 ou 3 meses, enquanto você tê-lo salvo sem<br>uso.<br>O transformador é um componente chave do leitor portátil, que dese Se o dispositivo não for usado por um longo tempo, é melhor carregá-lo para<br>sua capacidade máxima cada 2 ou 3 meses, enquanto você tê-lo salvo sem<br>uso.<br>O transformador é um componente chave do leitor portátil, que desempe sua capacidade máxima cada 2 ou 3 meses, enquanto você tê-lo salvo sem<br>uso.<br>O transformador é um componente chave do leitor portátil, que desempenha um<br>papel crucial para manter o desempenho normal do leitor portátil e pro

**1980**<br> **1980**<br> **1980**<br> **1980**<br> **1980**<br> **1980**<br> **1980**<br> **1980**<br> **1980**<br> **1980**<br> **1980**<br> **1980**<br> **1980**<br> **1980**<br> **1990**<br> **1990**<br> **1990**<br> **1990**<br> **1990**<br> **1990**<br> **1990**<br> **1990**<br> **1990**<br> **1990**<br> **1990**<br> **1990**<br> **1990**<br> **1990** O transformador é um componente chave do leitor portátil, que desempenha um<br>papel crucial para manter o desempenho normal do leitor portátil e proteger a sua<br>segurança durante a utilização. Pesquisas de longo prazo para cl papel crucial para manter o desempenho normal do leitor portátil e proteger a sua<br>segurança durante a utilização. Pesquisas de longo prazo para clientes e serviço<br>pós-venda demonstram, em muitos casos, que os defeito do le es de longo prazo para clientes e serviço pós-venda demonstram, em muitos casos, que os defeito do leitor foi causado pelo uso de acessórios impróprios, em particular o adaptador de alimentação.<br>O uso de um adaptador de al pós-venda demonstram, em muitos casos, que os defeito do leitor foi causado pelo<br>uso de acessórios impróprios, em particular o adaptador de alimentação.<br>O uso de um adaptador de alimentação de qualidade inferior encurtará componente chave do leitor portátil, que desempenha um<br>
o desempenho normal do leitor portátil e proteger a sua<br>
ação. Pesquisas de longo prazo para clientes e serviço<br>
n muitos casos, que os defeito do leitor foi causado e um adaptador de alimentação de<br>cal do leitor. Desligue o leitor ao<br>aptador de alimentação de baixa<br>mifica a segurança dos usuários.<br>**O Tablet**<br>Depois de carregar a bateria,<br>pressione e mantenha<br>pressionado o botão por 5

ocal do leitor. Desligue o leitor ao<br>aptador de alimentação de baixa<br>nifica a segurança dos usuários.<br>**O Tablet**<br>Depois de carregar a bateria,<br>pressione e mantenha<br>pressionado o botão por 5<br>segundos até que o padrão seja aptador de alimentação de baixa<br>nifica a segurança dos usuários.<br>**O Tablet**<br>Depois de carregar a bateria,<br>pressione e mantenha<br>pressionado o botão por 5<br>segundos até que o padrão seja<br>mostrado. segundos até de la mais de la mais de la mais de la mais de la mais de la mais de la mais de la mais de la mais de la mais de la mais de la mais de la mais de la mais de la mais de la mais de la mais de la mais de la mais mostrado.

**IMPORTANTE:** Se a imagem da bateria não é exibida na tela, pressione o botão de<br>power brevemente para exibir a imagem e em seguida, pressione e mantenha<br>pressionado o botão de alimentacão até que o logotipo é exibido. **IMPORTANTE:** Se a imagem da bateria não é exibida na tela, pressione o botão de<br>power brevemente para exibir a imagem e em seguida, pressione e mantenha<br>pressionado o botão de alimentação até que o logotipo é exibido.<br>Sig **IMPORTANTE:** Se a imagem da bateria não é exibida na tela, pressione o botão de<br>power brevemente para exibir a imagem e em seguida, pressione e mantenha<br>pressionado o botão de alimentação até que o logotipo é exibido.<br>Sig IMPORTANTE: Se a imagem da bateria não é exibida na tela, pressione o botão de<br>power brevemente para exibir a imagem e em seguida, pressione e mantenha<br>pressionado o botão de alimentação até que o logotipo é exibido.<br>Siga **DRTANTE:** Se a imagem da bateria não é exibida na tela, pressione o botão de<br>brevemente para exibir a imagem e em seguida, pressione e mantenha<br>ponado o botão de alimentação até que o logotipo é exibido.<br>s instruções na **RTANTE:** Se a imagem da bateria não é exibida na tela, pressione o botão de<br>brevemente para exibir a imagem e em seguida, pressione e mantenha<br>nado o botão de alimentação até que o logotipo é exibido.<br>instruções na tela IMPORTANTE: Se a imagem da bateria não é exibida na tela, pressione o botão de<br>power brevemente para exibir a imagem e em seguida, pressione e mantenha<br>pressionado o botão de alimentação até que o logotipo é exibido.<br>Siga power brevemente para exibir a imagem e em seguida, pressione e mantenha<br>pressionado o botão de alimentação até que o logotipo é exibido.<br>Siga as instruções na tela para selecionar um idioma e uma rede sem fio.<br>( $\overline{\text{G}}$ pressionado o botão de alimentação até que o logotipo é exibido.<br>
Siga as instruções na tela para selecionar um idioma e uma rede sem fio.<br>
Coronfigurar - Configurar a WLAN, BT, brilho, etc.<br>
O botão de volta um passo para

- Siga as instruções na tela para selecionar um idioma e uma rede sem fio.<br>  $\overrightarrow{100}$  Todas as aplicações exibe uma lista de todos os aplicativos instalados.<br>  $\overrightarrow{100}$  Configurar Configurar a WLAN, BT, brilho, etc.<br>
	-
- 
- 
- 

Todas as aplicações — exibe uma lista de todos os aplicativos instalados.<br>
Configurar - Configurar a WLAN, BT, brilho, etc.<br>
O botão de volta um passo para o menu/página anterior.<br>
O botão de imediatamente retorna à tela i **Procurar - Configurar a WLAN, BT, brilho, etc.**<br> **Procuration** and a memoripality and a memoripality of the value of the value of the value of the value of the value of the value of the value of the value of the value of  $\overline{p}$  volta um passo para o menu<br>  $\overline{p}$  volta um passo para o menu<br>  $\overline{p}$  volta um passo para o menu<br>  $\overline{p}$  do totão  $\overline{p}$  exibe o menu de aplicativos<br>
(Essa interface adiciona um botão "Apagar<br> **NOTA:** A a **Busca por voz** permite-lhe falar uma ou mais palavras-chave<br> **Busca por voz** permite que você digite uma ou mais palavras-chave<br> **Busca por voz** permite-lhe falar uma ou mais palavras-chave<br> **Busca por voz** permite-lhe fa o botão **e se** exibe o menu de aplicativos abertos recentemente.<br>
(Essa interface adiciona um botão "Apagar tudo")<br> **NOTA:** A aparência da tela inicial pode variar.<br> **Pocurar -** permite que você digite uma ou mais palavras

# **MENU DE CONFIGURAÇÕES**

MENU DE CONFIGURAÇÕES<br>O menu de configurações permite que você ajuste as configurações do sistema do<br>celular no Tablet.<br>Para alterar as configurações: MENU DE CONFIGURAÇÕES<br>
O menu de configurações permite que você aji<br>
celular no Tablet.<br>
Para alterar as configurações:<br>
1. Toque no ícone menu "Configurações" **MENU DE CONFIGURAÇÕES**<br>
O menu de configurações permite que você ajuste<br>
celular no Tablet.<br>
Para alterar as configurações:<br>
1. Toque no ícone menu "Configurações" **1. Tombar 1. Top CONFIGURAÇÕES**<br>
1. Toque no ícone menu "Configurações" **1. Toque no ícone menu "Configurações" no menu dos Aplicativos. O<br>
1. Toque no ícone menu "Configurações" <b>1. Toque no ícone menu "Configurações" no** MENO DE CONFIGURAÇÕES<br>
O menu de configurações permite que você ajuste as configuraç<br>
celular no Tablet.<br>
Para alterar as configurações:<br>
1. Toque no ícone menu "Configurações" com menu do:<br>
menu de Configurações será aber 2. Toque um título da categoria para ver mais opções no lado direito da tela.<br>
2. Toque um título da categoria para ver mais opções no lado direito da tela.<br>
2. Toque um título da categoria para ver mais opções no lado dir O menu de configurações permite que você ajuste as configurações do sistema do<br>
celular no Tablet.<br>
Para alterar as configurações:<br>
1. Toque no ícone menu "Configurações"<br> **1.** Toque um título da categoria para ver mais o

velular no 1 ablet.<br>
1. Toque no ícone menu "Configurações" **103** no menu dos Aplicativos. O<br>
menu de Configurações será aberto.<br>
2. Toque um título da categoria para ver mais opções no lado direito da tela.<br>
• Wi-Fi<sup>®</sup> - 1. Toque no ícone menu "Configurações" **10.** no menu dos Apenu de Configurações será aberto.<br>
2. Toque um título da categoria para ver mais opções no lado direito da  $\cdot$  Wi-Fi<sup>((8)</sup> - conectar a /desligar das redes sem f

menu de Configurações será aberto.<br>
2. Toque um título da categoria para ver mais opções no lado direito da tela.<br>
• Wi-Fi<sup>®</sup> - conectar a /desligar das redes sem fio, exibir o status da conexão.<br>
• Bluetooth<sup>®</sup> - conectar 2. Toque um título da categoria para ver mais opções no lado direito da tela.<br>
• Wi-Fi<sup>®</sup> - conectar a /desligar das redes sem fio, exibir o status da conexão.<br>
• Bluetooth<sup>®</sup> - conectar ou desconectar dispositivos Blueto • Bluetooth<sup>(18)</sup><br>• Tela - ajustar configurações da tela.<br>• Avisos e notificações - configurar os diferentes ajustes de notificação.<br>• Perfis de áudio - configurar os diferentes ajustes de áudio, tais como os tons de chama

- 
- 

chamada.

- 
- Tela ajustar configurações da tela.<br>• Avisos e notificações configurar os diferentes ajustes de áudio, tais como os tons de<br>• Perfis de áudio configurar os diferentes ajustes de áudio, tais como os tons de<br>• chamad

exibida.

- (Nota: o software de sistema operacional ocupa parte da capacidade).
- Bateria mostra a condição da bateria e faz ajustes para o consumo de energia. (Nota: o software de sistema operacional ocupa parte da capacidade).<br>• Bateria - mostra a condição da bateria e faz ajustes para o consumo de energia.<br>• Memória - a capacidade de memória total e a capacidade de memória liv exibidas. (Nota: o software de sistema operacional ocupa parte da capacidade).<br>
• Bateria - mostra a condição da bateria e faz ajustes para o consumo de energia.<br>
• Memória - a capacidade de memória total e a capacidade de memória l (Nota: o software de sistema operacional ocupa parte da capa<br>
• Bateria - mostra a condição da bateria e faz ajustes para o co<br>
• Memória - a capacidade de memória total e a capacidade de<br>
exibidas.<br>
(Nota: isto é para mem • Bateria - mostra a condição da bateria e faz ajustes para o consumo de energia.<br>• Memória - a capacidade de memória total e a capacidade de memória livre são<br>exibidas.<br>(Nota: isto é para memória RAM, se é 1 GB de RAM, a • Memória - a capacidade de memória total e a capacidade de memória livre são<br>
exibidas.<br>
(Nota: isto é para memória RAM, se é 1 GB de RAM, a memória total exibida será<br>
em torno de 0,90-0,93 GB).<br>
• Usuários - Mudança ent

- resultados da pesquisa, os satélites GPS<br>
(Nota: isto é para memória RAM, se é 1 GB de RAM, a memória total ex<br>
em torno de 0,90-0,93 GB).<br>
 Usuários Mudança entre proprietário e invitado<br>
 Localização mudança da det • Nota: isto é para memória RAM, se é 1 GB de RAM, a memória total exibida será<br>
em torno de 0,90-0,93 GB).<br>
• Usuários - Mudança entre proprietário e invitado<br>
• Localização - mudança da detecção da localização aproximad • Usuários - Mudança entre proprietário e invitado<br>• Localização - mudança da detecção da localização aproximada, melhore os<br>• segurança - ajuste as configurações de segurança do telefone, o bloqueio de tela<br>• Contas - ad • Usuários - Mudança entre proprietário e invitado<br>• Localização - mudança da detecção da localização aproximada, melhore os<br>resultados da pesquisa, os satélites GPS<br>• Segurança - ajuste as configurações de segurança do te
- 
- 
- próximo.
- resultados da pesquisa, os satélites GPS<br>• Segurança ajuste as configurações de segurança do telefone, o bloqueio de tela<br>• Contas adicione ou exclua as contas de e-mail e Google™ como Gmail, Google<br>• Google localiz • Segurança - ajuste as configurações de segurança do tele:<br>• Contas - adicione ou exclua as contas de e-mail e Google<br>• Google - localização, segurança, Anúncios, Próximo, Contóximo.<br>• Linguagem e entrada - adicionar ao d • Contas - adicione ou exclua as contas de e-mail e Google™ como Gmail, Google<br>• Google - localização, segurança, Anúncios, Próximo, Configurar o dispositivo<br>próximo.<br>• Linguagem e entrada - adicionar ao dicionário, editar • Google - localização, segurança, Anúncios, P<br>próximo.<br>• Linguagem e entrada - adicionar ao dicionáric<br>tela, busca por voz, etc.<br>• Backup e restauração - backup e restauração<br>fábrica, etc.
- 
- 
- Data e hora define a data, o fuso horário, o tempo, o formato do relógio, etc. • Data e hora — define a data, o fuso horário, o tempo, o formato do relógio, etc.<br>• Acessibilidade - define texto grande, automaticamente girar a tela, diga a senha, etc.<br>• Sobre o telefone - exibe informações sobre seu t • Data e hora — define a data, o fuso horário, o tempo, o formato do relógio, etc.<br>• Acessibilidade - define texto grande, automaticamente girar a tela, diga a senha, etc.<br>• Sobre o telefone - exibe informações sobre seu t • Data e hora — define a data, o fuso horário, o tempo, o formato do relógio, etc.<br>• Acessibilidade - define texto grande, automaticamente girar a tela, diga a senha, etc.<br>• Sobre o telefone - exibe informações sobre seu t Idais chora — define a data, o fuso horário, o tempo, o formato do relógio, etc.<br>
Acessibilidade - define texto grande, automaticamente girar a tela, diga a senha, etc.<br>
Sobre o telefone - exibe informações sobre seu telef • Data e hora — define a data, o fuso horário, o tempo, o formato do relógio, etc.<br>• Acessibilidade - define texto grande, automaticamente girar a tela, diga a senha, etc.<br>• Sobre o telefone - exibe informações sobre seu
- 
- 

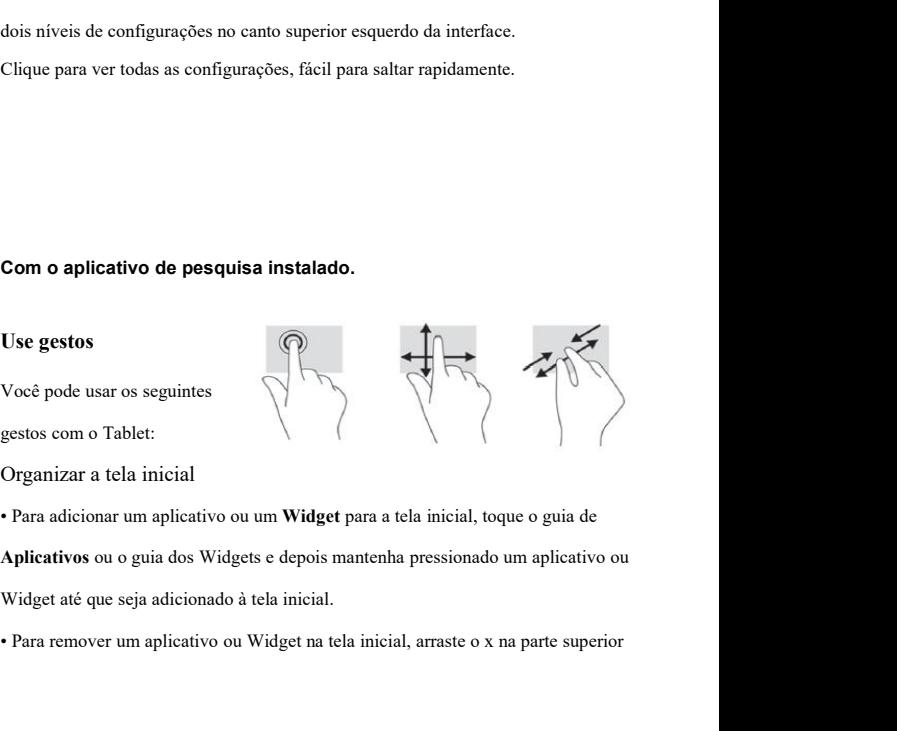

# da tela.<br>Alterar a exibição do Tablet

**Alterar a exibição do Tablet** A**lterar a exibição do Tablet**<br>A função de rotação automática permite que você altere a exibição de seu Tablet.<br>Para uma visão horizontal, segure o Tablet horizontalmente. Para a vista de retrato,<br>segure o Tablet verticalm da tela.<br>Alterar a exibição do Tablet<br>A função de rotação automática permite que você altere a exibição de seu Tablet.<br>Para uma visão horizontal, segure o Tablet horizontalmente. Para a vista de retrato,<br>segure o Tablet ve da tela.<br>Alterar a exibição do Tablet<br>A função de rotação automática permite que você alter<br>Para uma visão horizontal, segure o Tablet horizontaln<br>segure o Tablet verticalmente.<br>NOTA: Alguns aplicativos não giram automatic da tela.<br>**Alterar a exibição do Tablet**<br>A função de rotação automática permite que você altere a exibição de seu Tal<br>Para uma visão horizontal, segure o Tablet horizontalmente. Para a vista de ro<br>segure o Tablet verticalme Alterar a exibição do Tablet<br>
A função de rotação automática permite que você altere a exibição de seu Tablet.<br>
Para uma visão horizontal, segure o Tablet horizontalmente.<br> **NOTA:** Alguns aplicativos não giram automáticam A função de rotação automática permite que você altere a exibição de seu Tablet.<br>
Para uma visão horizontal, segure o Tablet horizontalmente. Para a vista de retrato,<br>
segure o Tablet verticalmente.<br> **NOTA:** Alguns aplica

Para uma visão horizontal, segure o Tablet horizontalmente. Para a vista de retrato,<br>segure o Tablet verticalmente.<br>**NOTA:** Alguns aplicativos não giram automaticamente.<br>Para alterar as configurações para rotação automáti rar a una visto norizonar, segue o raole norizonamente.<br> **ROTA:** Alguns aplicativos não giram automaticamente.<br> **Para alterar as configurações para rotação automática, deslize para externar a tela para exibir as notificaç** Para alterar as configurações para rotação automática, deslize para baixo da para<br>superior da tela para exibir as notificações e, em seguida, toque no ícone de rot<br>de tela para bloquear  $\overline{\mathcal{L}}$  ou desbloquear  $\overline{\mathcal{$ 

de tela para bloquear  $\mathbf{Q}^{\mathbf{a}}$  ou desbloquear  $\mathbf{Q}$  a rotação de tela.<br> **Retornar à tela inicial**<br>
Para rapidamente voltar à tela inicial, toque  $\Box$ .<br> **Ver os aplicativos, widgets e notificações.**<br>
Aplicativos-Retornar à tela inicial<br>Para rapidamente voltar à tela inicial, toque<br>Correspondente voltar à tela inicial, toque<br>Correspondente voltar à les protificações<br>Aplicativos-Toque ( $\cdots$ ) e depois toque na guia<br>todos os Aplicati **Retornar à tela inicial<br>
Para rapidamente voltar à tela inicial, toque <u>(2000)</u><br>
<b>Widgets**- Toque (2000) e depois toque na guia Aplicativos para exibir uma lista de todos os Aplicativos.<br> **Widgets**- Toque e depois o guia **Notificações.**<br> **Notificações.**<br> **Notificações.**<br> **Aplicativos-Toque**  $\lim_{n \to \infty} e$  **depois toque na guia Aplicativos para exibir uma lista de<br>
<b>Notificação-deslize para baixo da parte superior da tela para ver as notificaç** Tara rapidamente voltar a tela iniciar, toque <u>andos</u><br> **Computed:**<br> **Computed:**<br> **Computed:**<br> **Computed:**<br> **Computed:**<br> **Computed:**<br> **Computed:**<br> **Computed:**<br> **Computed:**<br> **Computed:**<br> **Computed:**<br> **Computed:**<br> **Computed:** 

É altamente recomendável que você execute backups regulares dos seus dados É altamente recomendável que você execute backups regulares dos seus dados<br>pessoais e os meios do seu Tablet em outro computador, um dispositivo de<br>armazenamento dedicado ou na nuvem usando uma das muitas soluções disponív É altamente recomendável que você execute backups regulares dos seus dados<br>pessoais e os meios do seu Tablet em outro computador, um dispositivo de<br>armazenamento dedicado ou na nuvem usando uma das muitas soluções disponív comercialmente.

# **Especificações**

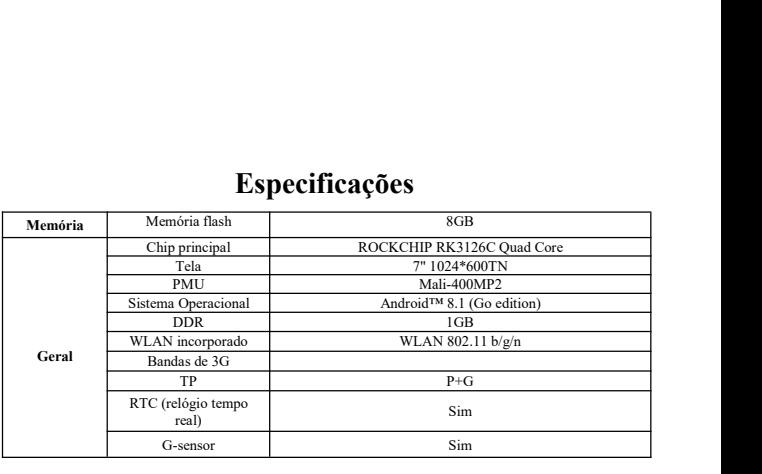

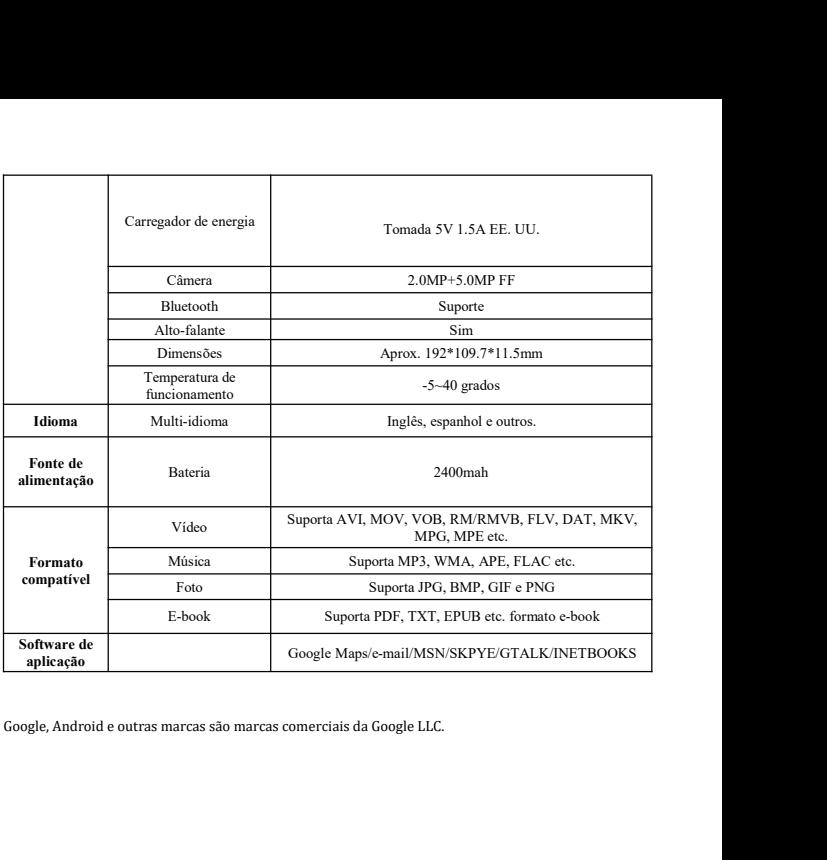

# **FCC Statement**

1. This device complies with Part 15 of the FCC Rules. Operation is subject to the following two conditions:

(1) This device may not cause harmful interference.

(2) This device must accept any interference received, including interference that may cause undesired operation.

2. Changes or modifications not expressly approved by the party responsible for compliance could void the user's authority to operate the equipment. NOTE:

This equipment has been tested and found to comply with the limits for a Class B digital device. pursuant to Part 15 of the FCC Rules. These limits are designed to provide reasonable protection against harmful interference in a residential installation.

This equipment generates uses and can radiate radio frequency energy and, if not installed and used in accordance with the instructions, may cause harmful interference to radio communications.

However, there is no guarantee that interference will not occur in a particular installation. If this equipment does cause harmful interference to radio or television reception, which can be determined by turning the equipment off and on, the user is encouraged to try to correct the interference by one or more of the following measures:

Reorient or relocate the receiving antenna.

Increase the separation between the equipment and receiver.

Connect the equipment into an outlet on a circuit different from that to which the receiver is connected. Consult the dealer or an experienced radio/TV technician for help.

# **SAR Information Statement**

Your wireless phone is a radio transmitter and receiver. It is designed and manufactured not to exceed the emission limits for exposure to radiofrequency (RF) energy set by the Federal Communications Commission of the U.S. Government. These limits are part of comprehensive guidelines and establish permitted levels of RF energy for the general population. The guidelines are based on standards that were developed by independent scientific organizations through periodic and thorough evaluation of scientific studies. The standards include a substantial safety margin designed to assure the safety of all persons, regardless of age and health. The exposure standard for wireless mobile phones employs a unit of measurement known as the Specific Absorption Rate, or SAR. The SAR limit set by the FCC is 1.6 W/kg. \* Tests for SAR are conducted with the phone transmitting at its highest certified power level in all tested frequency bands. Although the SAR is determined at the highest certified power level, the actual SAR level of the phone while operating can be well below the maximum value. This is because the phone is designed to operate at multiple power levels so as to use only the power required to reach the network. In general, the closer you are to a wireless base station antenna, the lower the power output. Before a phone model is available for sale to the public, it must be tested and certified to the FCC that it does not exceed the limit established by the government adopted requirement for safe exposure. The tests are performed in positions and locations (e.g., at the ear and worn on the body) as required by the FCC for each model. The highest SAR value for this model phone when tested for use at the ear is 0.165**W/Kg** and when worn on the body, as described in this user guide, is **0.966W/Kg**(Body-worn measurements differ among phone models, depending upon available accessories and FCC requirements). While there may be differences between the SAR levels of various phones and at various positions, they all meet the government requirement for safe exposure. The FCC has granted an Equipment Authorization for this model phone with all reported SAR levels evaluated as in compliance with the FCC RFexposure guidelines. SAR information on this

model phone is on file with the FCC and can be found under the Display Grant section of http://www.fcc.gov/ oet/fccid after searching on

FCC ID: 2ABOSSKYPLATVIEW2 Additional information on Specific Absorption Rates (SAR) can be found on the Cellular Telecommunications Industry Asso-ciation (CTIA) web-site at http://www.wowcom.com. \* In the United States and Canada, the SAR limit for mobile phones used by the public is 1.6 watts/kg (W/kg) averaged over one gram of tissue. The standard incorporates a sub-stantial margin of safety to give additional protection for the public and to account for any variations in measurements.

# **Body-worn Operation**

This device was tested for typical body-worn operations. To comply with RF exposure requirements, a minimum separation distance of 15mm must be maintained between the user's body and the handset, including the antenna. Third-party belt-clips, holsters, and similar accessories used by this device should not contain any metallic components. Body-worn accessories that do not meet these requirements may not comply with RF exposure requirements and should be avoided. Use only the supplied or an approved antenna.